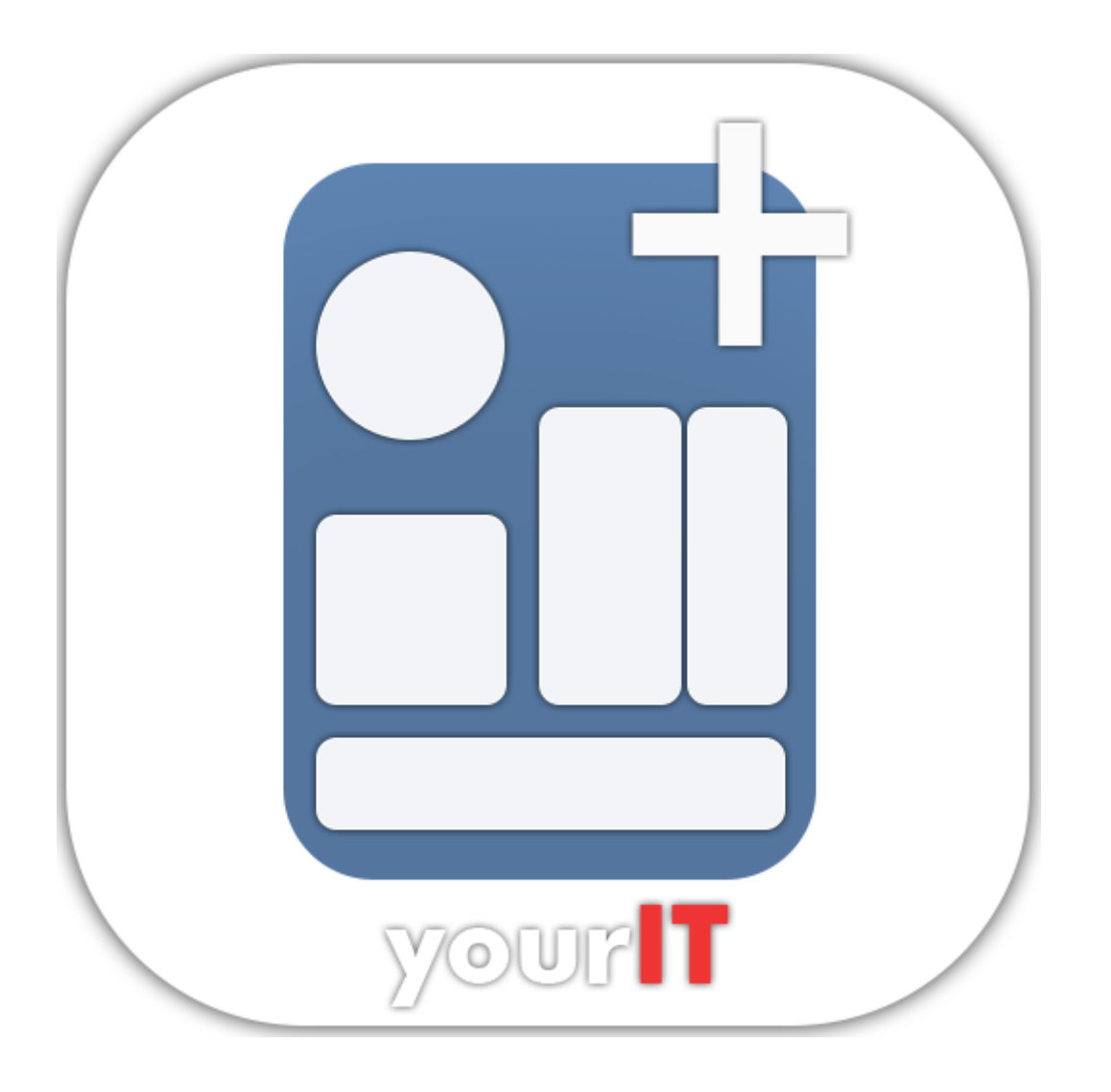

FormBuilder *Anleitung*

# **Impressum**

yourIT GmbH Häselstr. 10 72336 Balingen

Fon: +49 7433 30098-0 Fax: +49 7433 30098-15 E-Mail: [info@yourit.de](mailto:info@yourit.de) URL: <https://www.yourit.de>

Geschäftsführer: Dipl. Inform. (FH) Ralf Ströbele Dipl.-Kfm. Thomas Ströbele Registergericht: Amtsgericht Stuttgart,HRB 421 035 Ust-ID: DE244014959 (Stand 12.05.2012)

# **Support**

Sie erreichen unseren Support jeweils Montag bis Freitag von 8:00 bis 17:00 Uhr.

### **Produkthotline**

Fon +49 7433 30098-0 Fax +49 7433 30098-15 [support@yourit.de](mailto:support@yourit.de)

*Revisionshistorie*

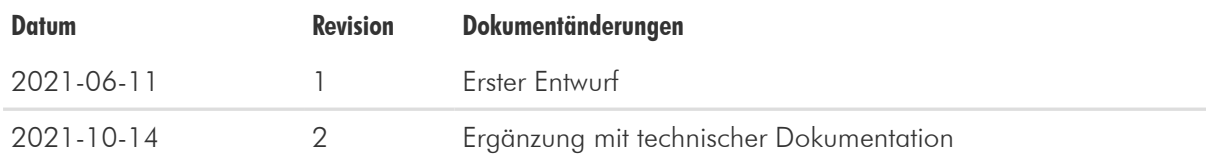

# **Inhalt**

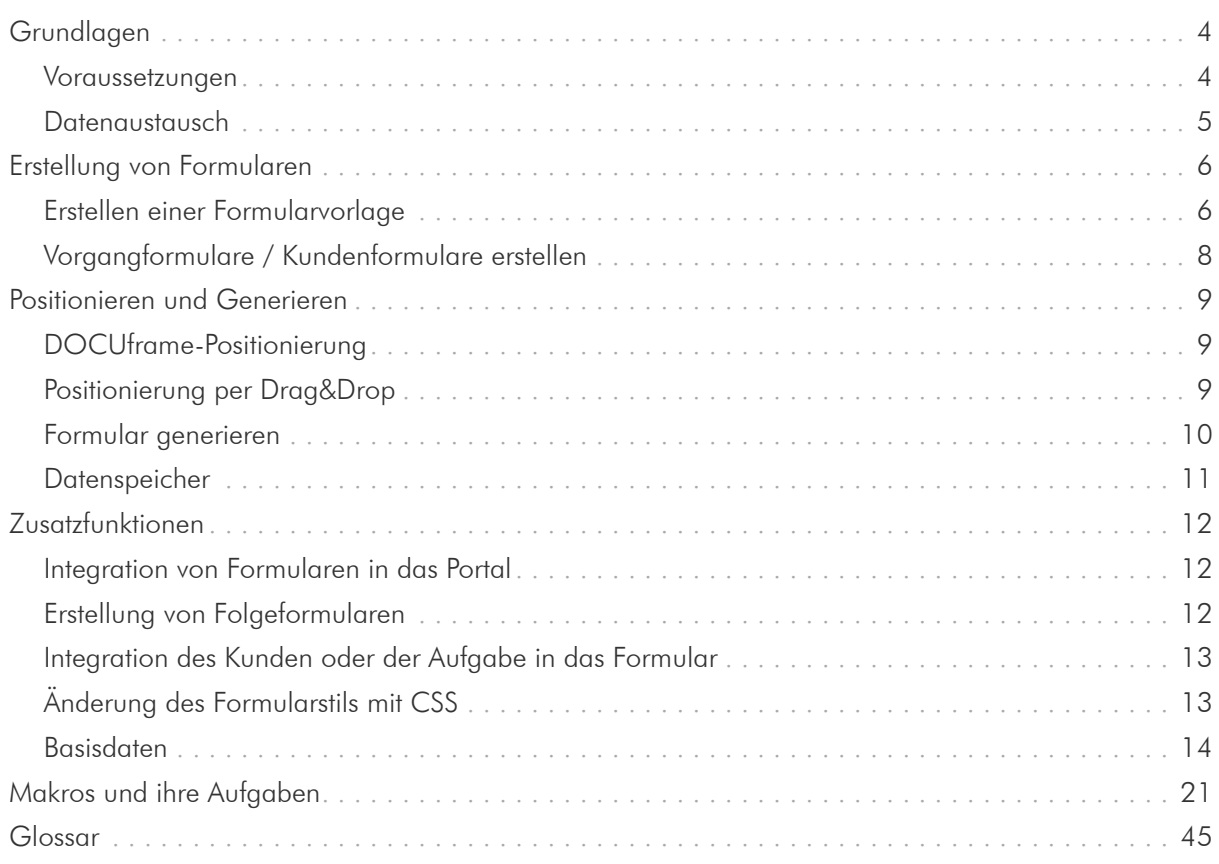

# <span id="page-4-0"></span>**Grundlagen**

Herzlich willkommen bei yourIT FormBuilder - einem Modul, das Sie in DOCUframe verwenden können.

Mit der yourIT FormBuilder können Sie Formulare einfach und schnell erfassen. Integrierte Funktionen zur Erstellung aller notwendigen Elemente helfen Ihnen, schnell und einfach sehr komplexe Formulare zu erstellen. Die mit dem erstellten Formular erhobenen Daten werden in DOCUframe gespeichert und Sie haben die Möglichkeit, diese Daten weiter zu verwenden.

## <span id="page-4-1"></span>**Voraussetzungen**

Für die Verwendung von yourIT FormBuilder gelten folgende Voraussetzungen:

- DOCUframe R3 von GSDSoftware oder höher.
- Eine aktive Internetverbindung über WLAN.
- Der FormBuilder Service muss auf einem Server erreichbar sein. Eventuell müssen Sie hierzu anpassungen in der Firewall vornehmen.

### **Systemvoraussetzungen**

Technische Voraussetzungen für die yourIT FormBuilder-App:

## **Web Browser**

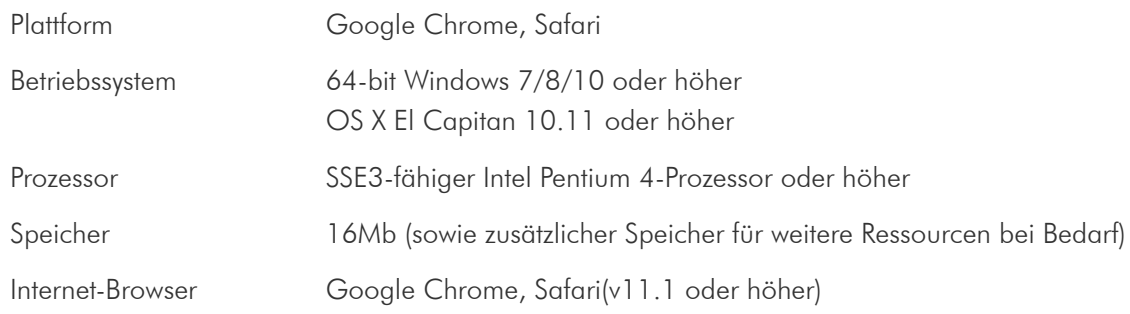

## **iPhone/iPad**

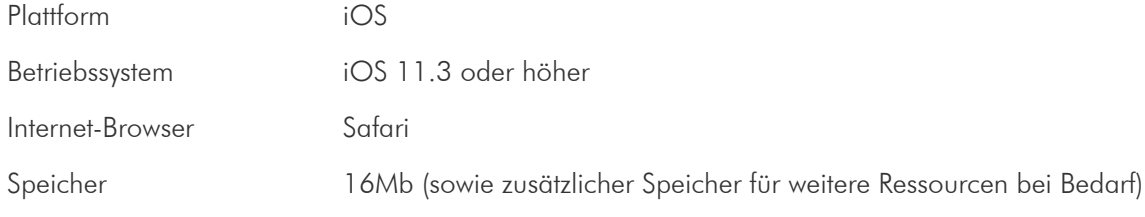

## **Android**

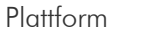

Android

Betriebssystem Android 5.0 (Lollipop)

Internet-Browser Google Chrome für Android Speicher 16Mb (sowie zusätzlicher Speicher für weitere Ressourcen bei Bedarf)

## <span id="page-5-0"></span>**Datenaustausch**

#### **Wie gelangen die Daten in die Formularansicht des Formbuilders und wieder zurück?**

Für den Datenaustausch zwischen der FormBuilder-App und Ihrem System ist der FormBuilder-Service verantwortlich. Er fordert diese Daten an und sendet sie wieder zurück an die Benutzeroberfläche.

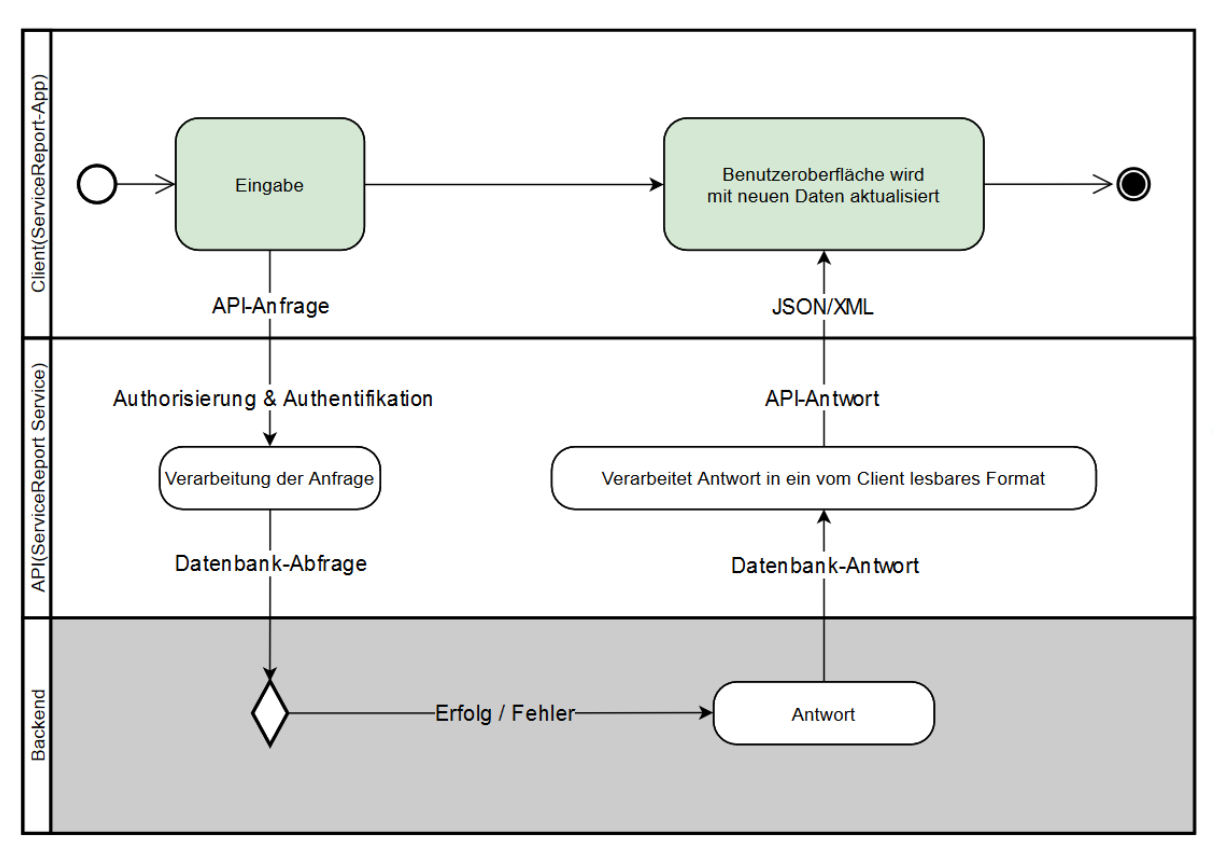

*Abbildung 1. Datenaustausch über die API*

Daher erstellen Sie im DOCUframe ein Formular und Elemente mit den notwendigen Funktionen wie Abmessungen, Wert, Position usw. Diese Informationen werden über [API](#page-45-1) als [JSON](#page-45-2)-Objekt an FormBuilder gesendet.

Der Dienst erstellt dann eine [HTML](#page-45-3)-Datei mit der entsprechenden Darstellung und sendet den Namen dieser Datei zurück an DOCUframe. DOCUframe erstellt einen Link, auf dem die HTML-Datei visualisiert wird.

# <span id="page-6-0"></span>**Erstellung von Formularen**

Es gibt zwei Möglichkeiten, ein Formular zu erstellen. Eine besteht darin, eine Vorlage zu erstellen, deren Kopien Sie später für einen bestimmten Kunden verwenden. Die andere ist, direkt beim Kunden ein neues Formular zu erstellen. Sie können ein solches Formular nicht als Vorlage für andere Kunden verwenden.

## <span id="page-6-1"></span>**Erstellen einer Formularvorlage**

Unter *Formulare* | Formular-Vorlagen sehen Sie eine Liste der bereits vorhandenen Formulare. In der oberen rechten Ecke befinden sich zwei Schaltflächen. Durch Klicken auf können Sie eine PDF-Datei auswählen, die Formularfelder enthält. Auf diese Weise erstellen Sie ein Formular, das dieselben Elemente und Werte enthält, wie die ausgewählte PDF-Datei.

| $\bullet$ | Name | Beschreibung | Elemente | Typ     | Vorlage       | Ersteller | Erstellungszeit     |
|-----------|------|--------------|----------|---------|---------------|-----------|---------------------|
| Þ         |      |              |          | 303 PDF | <b>O</b> TRUE |           | 10.10.2019 11:19:17 |
|           |      |              |          | 303 PDF | <b>TRUE</b>   |           | 10.10.2019 15:01:21 |
|           |      |              |          | 6 HTML  | <b>TRUE</b>   |           | 14.10.2019 14:53:11 |
|           |      |              |          | 0 PDF   | <b>O</b> TRUE |           | 14.10.2019 14:54:46 |
|           |      |              |          | 0 PDF   | <b>TRUE</b>   |           | 14.10.2019 14:56:13 |
|           |      |              |          | 0 PDF   | <b>TRUE</b>   |           | 14.10.2019 14:57:59 |
|           |      |              |          | 303 PDF | <b>O</b> TRUE |           | 14.10.2019 14:58:51 |
|           |      |              |          | 303 PDF | <b>TRUE</b>   |           | 14.10.2019 15:20:21 |
|           |      |              |          | 139 PDF | <b>O</b> TRUE |           | 18.10.2019 10:42:11 |
|           |      |              |          | 302 PDF | <b>O</b> TRUE |           | 17.10.2019 14:53:22 |
|           |      |              |          | 302 PDF | <b>O</b> TRUE |           | 17.10.2019 15:03:08 |
|           |      |              |          | 302 PDF | <b>O</b> TRUE |           | 17.10.2019 15:03:51 |
|           |      |              |          |         |               |           |                     |

*Abbildung 2. Liste der Formularvorlage*

Durch Klicken auf -- wird eine leere Formularvorlage erstellt, die dann in der Liste der Formularvorlagen angezeigt wird.

Um Elemente zu der neu erstellten Vorlage hinzuzufügen, klicken Sie auf die Vorlage. Durch Klicken auf können Sie dann auswählen, welche Art von Element (z.B. Textbox, Kontrollkästchen...) zur Formularvorlage hinzugefügt werden soll.

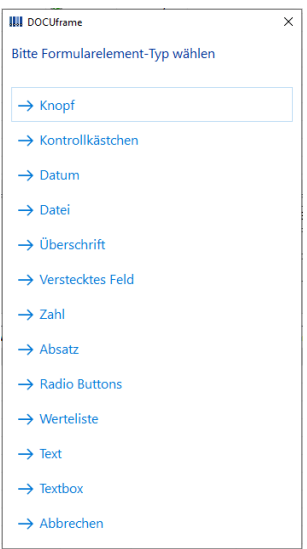

*Abbildung 3. Elementtypauswahl*

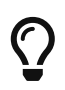

Wenn Sie sich nicht sicher sind, wie das Element aussieht, können Sie in der Liste der Formularvorlagen eine mit dem Namen "Alle Elemente" finden. Dieses Formular enthält alle Arten von Elementen.

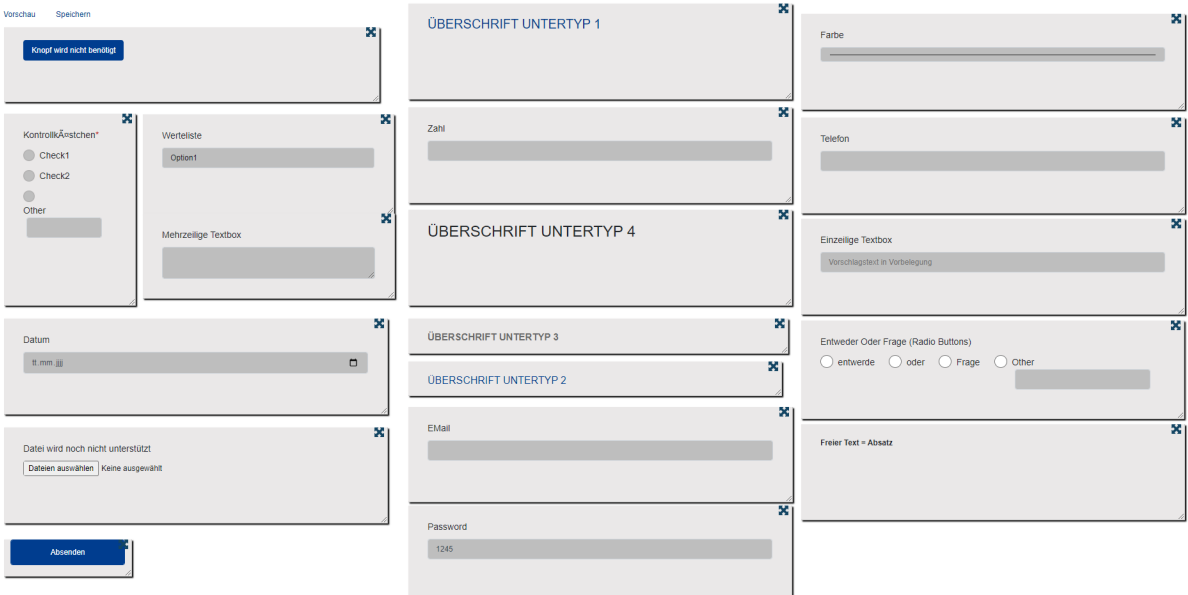

*Abbildung 4. Form mit allen Arten von Elementen*

Je nach Elementtyp können Sie die Eigenschaften dieses Elements anpassen.

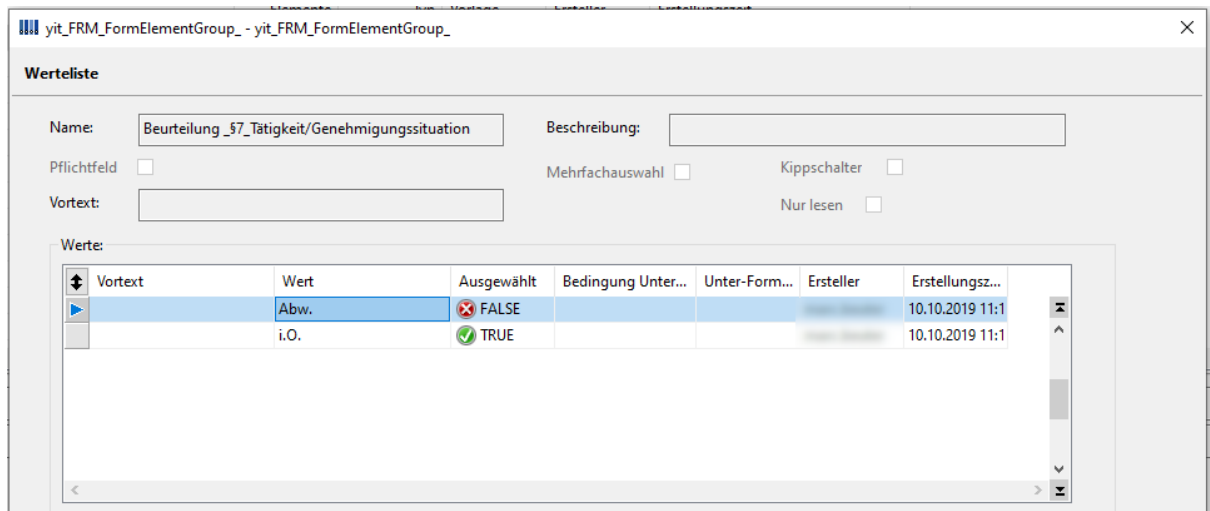

*Abbildung 5. Elementdetails*

Sie können beispielsweise der Werteliste die Optionen hinzufügen, die angezeigt werden sollen. Sie können festlegen, ob mehr als ein Feld ausgewählt werden kann, ob dieses Feld im Formular ein Pflichtfeld ist, ob dieses Feld schreibgeschützt ist usw.

*Schaltflächen zum Arbeiten mit Formularelementen*

- $\overline{\mathbb{F}}$  ein neues Element hinzufügen
- $\equiv$  das ausgewählte Element löschen
- **1** ein Element nach oben scrollen
- ein Element nach unten scrollen
- **Perioding automatische [Positionierung](#page-9-1) von Elementen**

## <span id="page-8-0"></span>**Vorgangformulare / Kundenformulare erstellen**

Jeder Kunde hat eine Registerkarte *Formulare* . Es gibt eine Liste aller Formulare, die der Kunde benötigt. Durch Klicken auf d können Sie eine der angebotenen Optionen auswählen. Sie können auch ein neues Formular ohne Vorlage erstellen - das Verfahren ist dasselbe wie beim Erstellen einer neuen Formularvorlage.

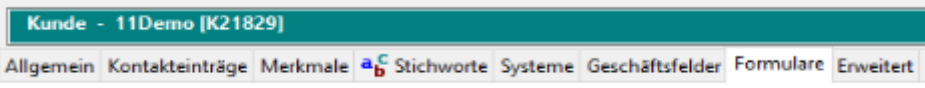

*Abbildung 6. Reiterkarte beim Kunden*

Wir können aber auch eine bereits erstellte Vorlage verwenden. In diesem Fall wird ein neues Formular erstellt, das mit der ausgewählten Vorlage identisch ist.

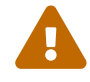

 $\bigcirc$ 

Die ObjectID der Vorlage und des Kundenformulars unterscheiden sich.

Bei Aufgabe gibt es auch eine Registerkarte "Formular" und auf die gleiche Weise können wir eine vorhandene Formularvorlage hinzufügen oder eine neue für diese Aufgabe erstellen.

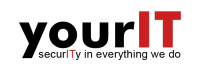

## <span id="page-9-0"></span>**Positionieren und Generieren**

Es gibt zwei Möglichkeiten, Elemente in einem Formular zu positionieren. Wenn die Elemente gleich hoch und breit sein und untereinander liegen sollen, können Sie die automatische DOCUframe-Positionierung verwenden. Alternativ können die Elemente auch per Drag&Drop platziert werden.

## <span id="page-9-1"></span>**DOCUframe-Positionierung**

Wenn Sie auf <sub>s</sub> klicken, werden mehrere Dialoge geöffnet, in denen wir Folgendes angeben können:

- linke Startkoordinate des Formulars
- die obere Startkoordinate des Formulars
- Standardelementhöhe
- Standardelementbreite

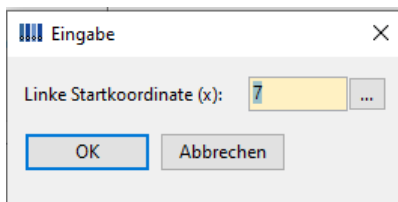

*Abbildung 7. Positionierungsdialog*

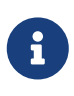

### **Hinweis:**

Sie können die Koordinaten und Abmessungen des Elements auch direkt ändern, indem Sie mit der rechten Maustaste auf die gewünschte Zelle klicken und dann auf *Bearbeiten* klicken.

## <span id="page-9-2"></span>**Positionierung per Drag&Drop**

Oberhalb der Liste der Elemente befinden sich drei Schaltflächen

- *Formular generieren*
- *Downloadlink generieren*
- *Positionierung erstellen*

Wie der Name schon sagt, wird beim Klick auf *Positionierung erstellen* ein Link in der Textbox "Positionierung-URL" erstellt. Um eine Drag&Drop-Ansicht zu öffnen, kopieren Sie diesen Link in einen Internetbrowser.

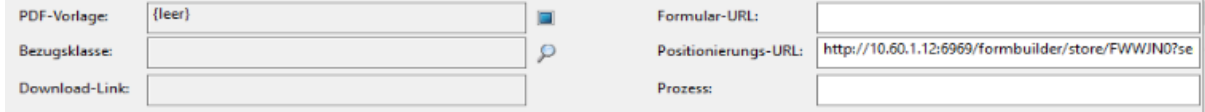

*Abbildung 8. Positionierung-URL*

Wenn Sie die Koordinaten der Elemente zuvor nicht angegeben haben, befinden sich alle Elemente in

der unteren rechten Ecke. Mit  $\blacktriangleright$  können Sie die Elemente auf dem Formular bewegen und beliebig platzieren.

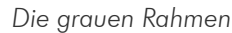

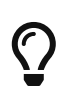

Die grauen Rahmen auf den Elementen dienen nur der leichteren Positionierung. Im generierten Formular werden sie nicht angezeigt.

Wenn Sie überprüfen möchten, wie das generierte Formular aussehen würde, können Sie dies ganz einfach mit einem Klick auf *Vorschau* tun.

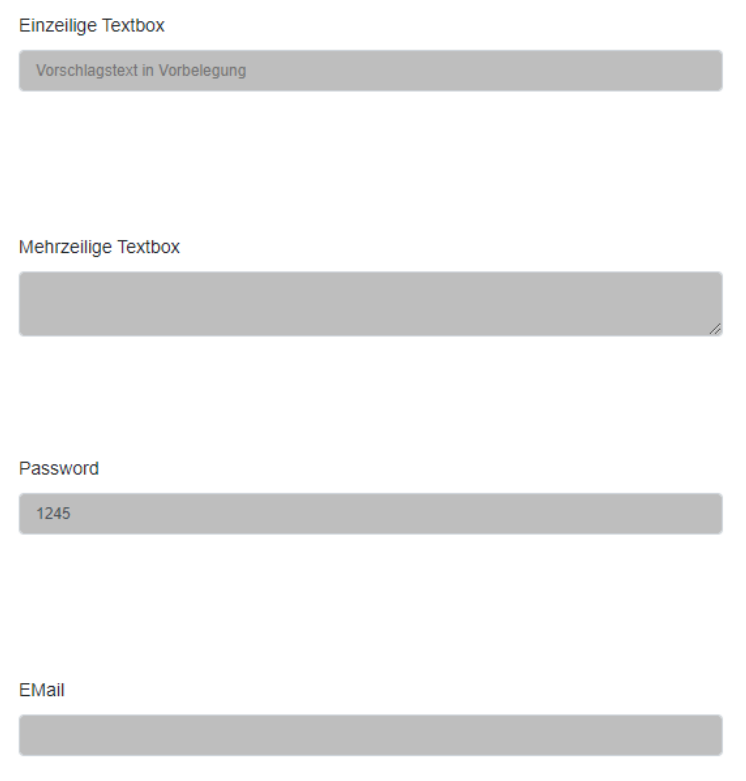

*Abbildung 9. Anzeige ohne graue Rahmen*

Wenn Sie mit der Positionierung der Elemente fertig sind, können Sie auf *Speichern* klicken. Wenn Sie zu DOCUframe zurückkehren, sollten Sie neue Koordinatenwerte und Elementabmessungen sehen.

Ist dies nicht der Fall, versuchen Sie, die Anzeige mit der Taste *F5* zu aktualisieren.

## <span id="page-10-0"></span>**Formular generieren**

Nachdem die Elemente auf eine der beiden im vorherigen Kapitel beschriebenen Weisen positioniert wurden, erstellen Sie mit einem Klick auf *Formular generieren* einen Link in der Textbox "Formular-URL".

Der Aufruf des generierten Links führt zu dem generierten Formular. Wir können den Link an den Kunden senden oder in ein Portal oder eine Website einbauen.

## <span id="page-11-0"></span>**Datenspeicher**

Nachdem der Kunde das Formular ausgefüllt und die Daten versendet hat, werden diese Daten gespeichert und sind auf dem Reiter *Auswertung* des angegebenen Formulars zu finden.

|                                                        |                                |  |  |                   |                    | Formular-Elemente Kategorien Vorschau Auswertung _yit_FRM_Formular_Auswertung Versionshistorie |            |            |
|--------------------------------------------------------|--------------------------------|--|--|-------------------|--------------------|------------------------------------------------------------------------------------------------|------------|------------|
| Formular aus Auswertung kopieren<br>Auswertung manuell |                                |  |  |                   |                    |                                                                                                |            |            |
|                                                        | Name                           |  |  | Beschreibung      | Typ                | Vortext                                                                                        | Wert       |            |
|                                                        | $\blacktriangleright$ text box |  |  | test              | Textbox - Textarea |                                                                                                |            | <b>fff</b> |
|                                                        | test datum<br>zahl input       |  |  |                   | Datum -            |                                                                                                | 2021-06-09 |            |
|                                                        |                                |  |  | Zahl              |                    |                                                                                                |            |            |
|                                                        | name test                      |  |  | beschreibung test | Werteliste         |                                                                                                | option1    |            |
|                                                        |                                |  |  |                   |                    | Absatz -                                                                                       | blabla     |            |
|                                                        | click                          |  |  |                   |                    | Knopf                                                                                          |            | rgregr     |

*Abbildung 10. Anzeige von Antworten*

Wenn der Kunde das Formular erneut ausfüllt, werden die aktuellen Daten durch neue ersetzt.

# <span id="page-12-0"></span>**Zusatzfunktionen**

Der FormBuilder ermöglicht uns viele weitere zusätzliche Optionen, um die erstellten Formulare besser zu verwalten. In diesem Kapitel werden wir einige davon auflisten und erklären.

## <span id="page-12-1"></span>**Integration von Formularen in das Portal**

**KUNDENSELBSTAUSKUNFT** 

Wie bereits im Kapitel [Datenaustausch](#page-5-0) erwähnt, sendet DOCUframe alle notwendigen Informationen an den Java-Service, um eine HTML-Formulardatei zu erstellen. Der Service sendet die generierte HTML-Datei zurück an DOCUframe und erstellt einen Link, mit dem das Formular visualisiert wird.

Diesen Link für das Formular können wir über einen [iframe](#page-45-4) Tag in das Portal oder die Website einbetten.

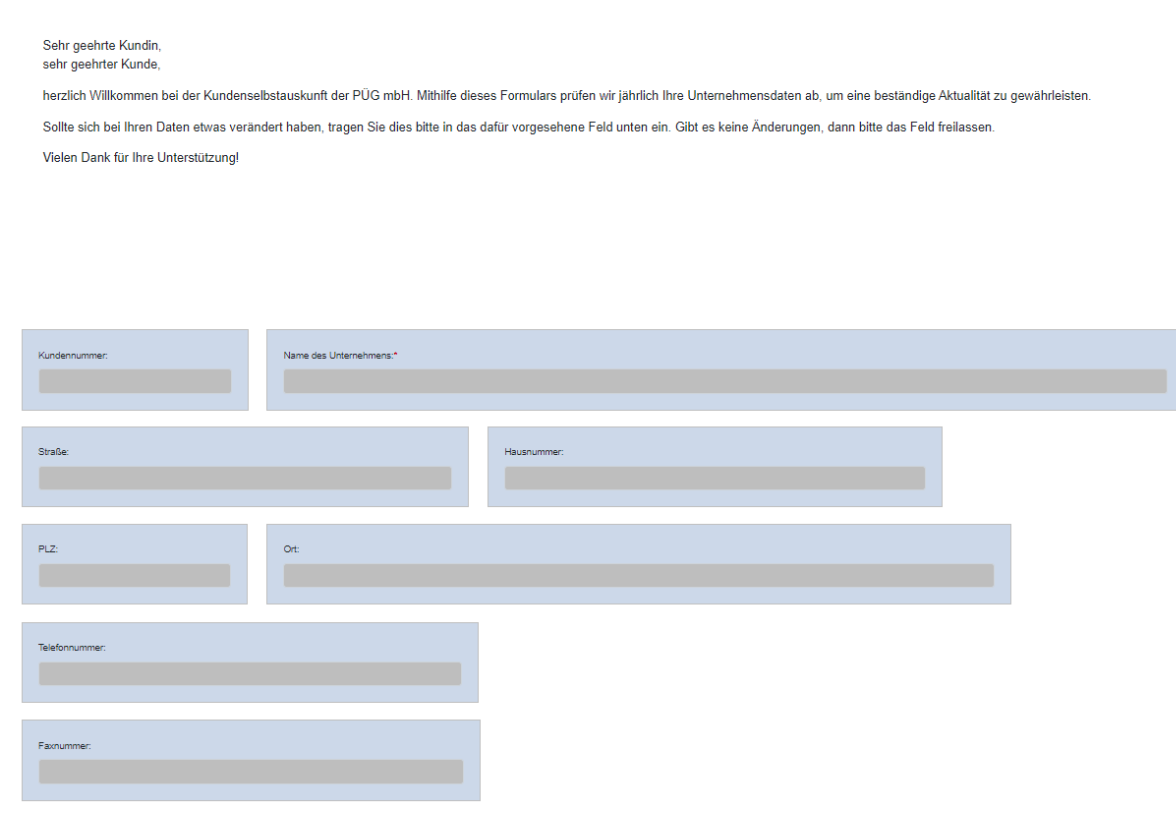

*Abbildung 11. ein im Portal eingebettetes Formular*

## <span id="page-12-2"></span>**Erstellung von Folgeformularen**

Sie können mehrere Formulare verknüpfen, sodass, wenn ein Kunde eines ausfüllt, das andere Formular automatisch geladen wird. Nachdem der Kunde in DOCUframe den Submit-Button geklickt hat, beginnt der Prozess, in dem das [JSON-](#page-45-2)Objekt erstellt wird. Dieses [JSON-](#page-45-2)Objekt enthält Informationen, ob das folgende Formular existiert und wenn ja, welches es ist.

Es kann immer die gleiche Reihenfolge sein, kann aber beispielsweise von den Antworten aus dem vorherigen Formular abhängen.

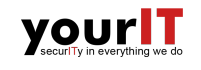

# $\bigcirc$

Wenn Sie das Formular in ein Portal oder eine Website integrieren oder Folgeformulare erstellen möchten, kontaktieren Sie uns bitte.

## <span id="page-13-0"></span>**Integration des Kunden oder der Aufgabe in das Formular**

Wenn Sie zuvor Vorgangsformulare oder Kundenformulare erstellt haben und Sie möchten, dass die Elemente mit Werten aus dem zugeordneten Objekt (d.h. dem entsprechenden Kunden oder der entsprechenden Aufgabe) gefüllt werden, dann folgen Sie den nächsten Schritten:

- öffnen Sie das Formular
- wählen Sie Bezugsklasse
- Doppelklick auf ein Element
- klicken Sie unter Stammdaten auf  $\frac{1}{\sqrt{2}}$
- Wählen Sie die Kundeneigenschaft oder Aufgabeeingenschaft aus, für die Sie den Wert des ausgewählten Elements im Formular wünschen

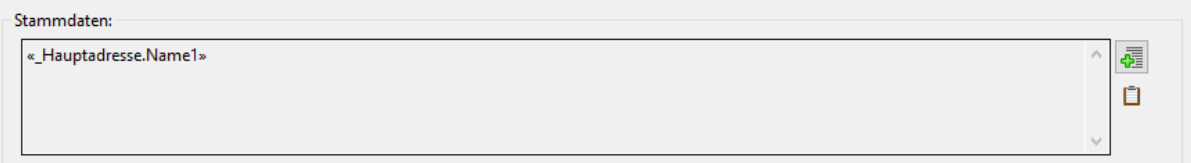

*Abbildung 12. Element mit Stammdaten*

Nachdem Sie das Formular generiert haben, sehen Sie, dass die Elemente mit Stammdaten die Standardeigenschaften des Objekts haben.

## <span id="page-13-1"></span>**Änderung des Formularstils mit CSS**

Sie können den Stil der Elemente im Formular selbst ändern. Dazu klicken Sie auf *Formulare* □ *CSS Bearbeiten* , daraufhin wird Ihnen die Benutzeroberfläche zum Arbeiten mit [CSS-](#page-45-5)Stilen Ihrer Formulare angezeigt.

| <b>CSS - Verwaltung</b> |  |                      |                                                                                                    |                               |                                 |                                 |  |  |  |  |  |
|-------------------------|--|----------------------|----------------------------------------------------------------------------------------------------|-------------------------------|---------------------------------|---------------------------------|--|--|--|--|--|
| Hochgeladen             |  | Letzter Upload:      | <b>Upload Ziel:</b><br><b>O</b> Upload                                                                                                    | aktuelle Version nicht online |                                 |                                 |  |  |  |  |  |
| CSS-Code:               |  |                      |                                                                                                    |                               |                                 |                                 |  |  |  |  |  |
|                         |  |                      |                                                                                                    |                               |                                 |                                 |  |  |  |  |  |
|                         |  |                      |                                                                                                    |                               |                                 |                                 |  |  |  |  |  |
|                         |  |                      |                                                                                                    |                               |                                 |                                 |  |  |  |  |  |
|                         |  |                      |                                                                                                    |                               |                                 |                                 |  |  |  |  |  |
|                         |  |                      |                                                                                                    |                               |                                 |                                 |  |  |  |  |  |
| CSS-Klassen             |  | Klassenname CSS-Code |                                                                                                    | Ersteller                     | Erstellungsz Speicherun         |                                 |  |  |  |  |  |
|                         |  | Test                 | font-family: arial, sans-serif; Tline-height: 150%; Tmargin-left: 2em; Tpadding: Tem; Tborder: 3px solid red; Tbackground-color: #f89; Tdisplay: inline-block; | GSDAdmin                      | 13.08.2019 10:1 13.08.2019 10:1 |                                 |  |  |  |  |  |
|                         |  | Test2                | (stykle                                                                                                    | GSDAdmin                      |                                 | 04.06.2021 10:2 04.06.2021 10:2 |  |  |  |  |  |

*Abbildung 13. Benutzeroberfläche zum Arbeiten mit CSS-Stilen*

Hier wird eine Liste aller zuvor erstellten CSS-Klassen angezeigt. Durch Doppelklick auf eine CSS-Klasse können Sie den CSS-Code ändern und mit einem Klick auf eine neue Klasse erstellen.

Unter der Eigenschaft "Klasse" können Sie die erstellten Klassen zu den Formularelementen hinzufügen. Dann werden die Stile, die Sie in die Klasse eingegeben haben, auf die ausgewählten Elemente

#### angewandt.

| Formular-Elemente Kategorien Vorschau Auswertung _yit_FRM_Formular_Auswertung Versionshistorie |                   |                    |         |        |        |  |
|------------------------------------------------------------------------------------------------|-------------------|--------------------|---------|--------|--------|--|
| Name                                                                                           | Beschreibung      | Typ                | Vortext | Wert   | Klasse |  |
| text box                                                                                       | test              | Textbox - Textarea |         |        | Test   |  |
| test datum                                                                                     |                   | Datum -            |         |        | Test   |  |
| zahl input                                                                                     |                   | Zahl               |         |        | Test   |  |
| name test                                                                                      | beschreibung test | Werteliste         |         |        | Test   |  |
|                                                                                                |                   | Absatz -           | blabla  |        | Test   |  |
| $\blacktriangleright$ click                                                                    |                   | Knopf              |         | rgregr | Test   |  |

*Abbildung 14. Elemente mit CSS-Klasse*

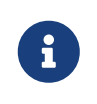

Wenn die von Ihnen geladenen Stile nicht auf die Elemente angewendet werden, versuchen Sie, dem CSS-Stil die Eigenschaft !important hinzuzufügen. Beispiel: Anstelle von background: black; schreiben Sie background: black !important;.

## <span id="page-14-0"></span>**Basisdaten**

Wenn Ihnen die Daten einzelner Elemente sehr wichtig sind und Sie deren Wert im DOCUframe-Feld des Objekts, mit dem das Formular verknüpft ist, speichern oder den Wert dieses Feldes ändern möchten, sind Basisdaten hilfreich. Außerdem können Sie anhand der Basisdaten einen bestimmten Prozess in Abhängigkeit von dem im Formular eingegebenen Wert starten.

Beim Klick auf *Formulare* | **Basisdaten-Vorlagen** wird Ihnen eine Liste der bisher erstellten Basisdaten angezeigt. Ein Klick auf **-** erzeugt eine neue Basisdatei. Sie können eine beliebige Nummer und einen beliebigen Namen eingeben. Wählen Sie bei *Werttyp* den Elementtyp aus, zu dem Sie diese Basisdatei hinzufügen möchten.

Geben Sie den Prozessnamen in die Eingabe mit der Bezeichnung "Prozess" ein. Dieser Prozess wird nach dem Absenden des Formulars aufgerufen. Weitere Informationen zu den Prozessen in den Basisdaten finden Sie im Kapitel [Basisdaten und Prozesse.](#page-15-0)

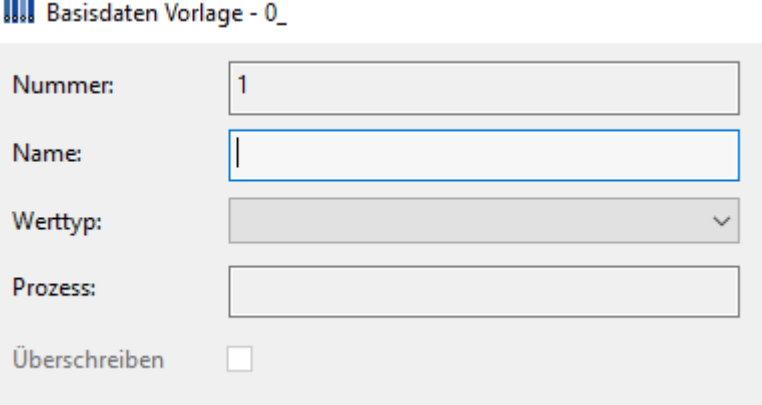

*Abbildung 15. Informationen zur Basisdatei*

Wenn Sie das Kontrollkästchen "Überschreiben" markieren, ersetzt der neue Wert den alten, das heißt, Sie haben nur Zugriff auf den neuesten Basisdatenwert. Wenn Ihnen alle Werte dieser Basisdaten wichtig sind, dann lassen Sie das Kontrollkästchen unmarkiert.

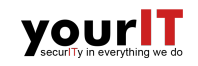

#### *Example 1. Kontrollkästchen "Überschreiben" markieren*

Stellen Sie sich beispielsweise das folgende Szenario vor. Sie haben die Basisdatei *Anzahl Mitarbeiter* angelegt. Im ersten Jahr waren es 50, aber im Folgejahr änderte der Kunde beim Ausfüllen des Formulars die Mitarbeiterzahl auf 60.

Wenn Sie beim Anlegen dieser Basisdatei *Überschreiben* markiert haben, wird der Wert der Basisdatei *Anzahl Mitarbeiter* 60 sein.

Wenn das Kontrollkästchen unmarkiert geblieben ist, haben Sie jetzt einen neuen Wert, 60, im Basisdateifeld yit\_FRM\_Wert\_ gespeichert, und im Feld yit\_FRM\_Archiv\_Objekt\_ befindet sich ein altes Basisdateiobjekt mit dem Wert 50, das Sie gerade geändert haben.

Wir können nun auf ein Element in der Elementliste des ausgewählten Formulars doppelklicken, um die Details zu öffnen. Gehen Sie auf den Reiter *Basisdaten* und wählen Sie dort mit einem Klick auf *Basisdaten auswählen* die zuvor erstellte Basisdatei aus.

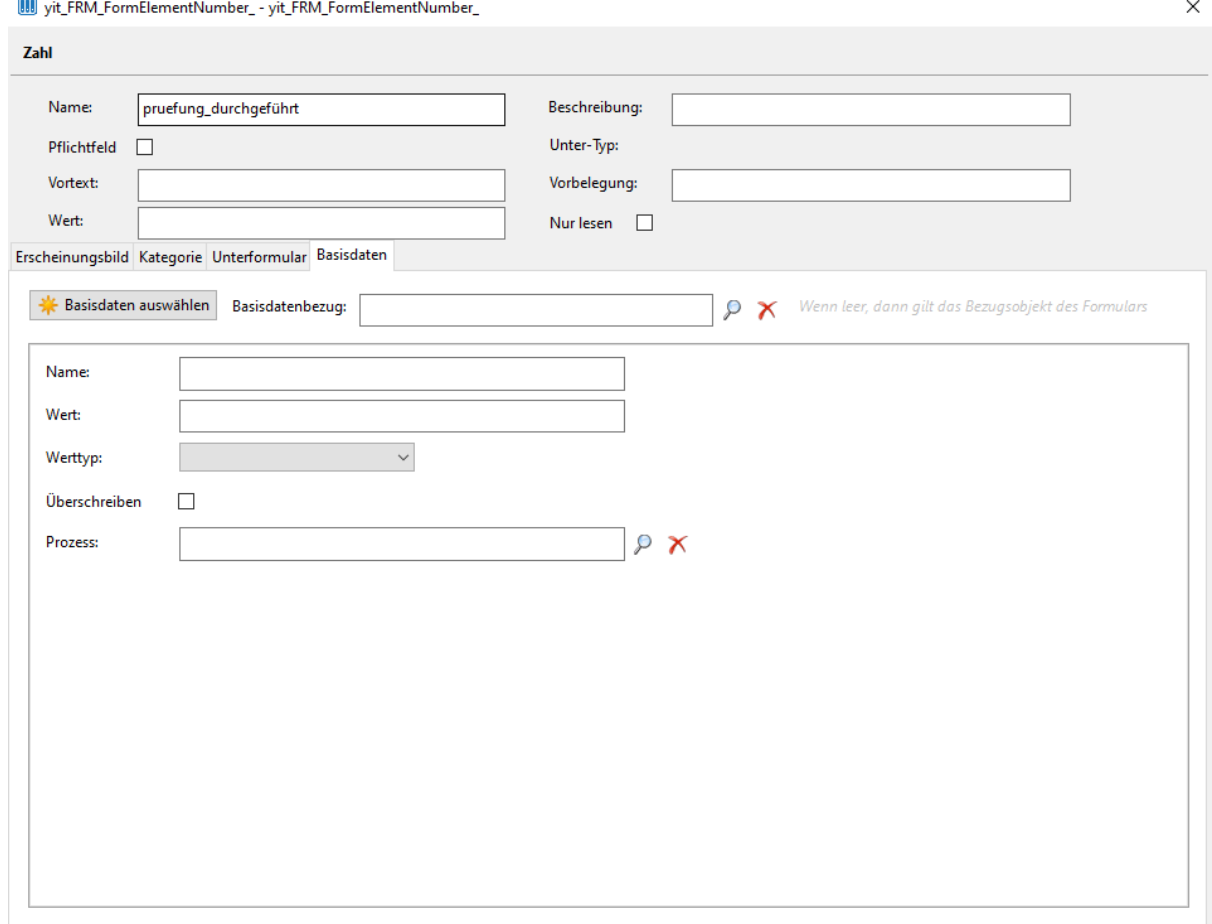

*Abbildung 16. Hinzufügen einer Basisdatei zu einem Element*

## <span id="page-15-0"></span>**Basisdaten und Prozesse**

Im DOCUframe in der Symbolleiste öffnen Sie mit einem Klick auf *Einstellungen* ∏ Prozesse eine Liste aller Prozesse. Dies sind Funktionen, die automatisch aufgerufen werden, wenn bestimmte Bedingungen erfüllt sind.

## yourlT

Wenn Sie in Abhängigkeit vom Wert des Basisdatenfeldes eine bestimmte Funktion aufrufen möchten, legen Sie zunächst einen neuen Prozess an. Wählen Sie den entsprechenden Prozessnamen aus und tragen Sie ihn in das Feld *Name* ein.

Klicken Sie im Bereich *Regeln* auf \*, um eine neue Regel hinzuzufügen. Jede Regel stellt einen Fall dar, auf den der Prozess unterschiedlich reagieren soll. Jede Regel hat also **Bedingungen** und **Aktionen**. Wenn die Bedingungen erfüllt sind, werden Aktionen aufgerufen.

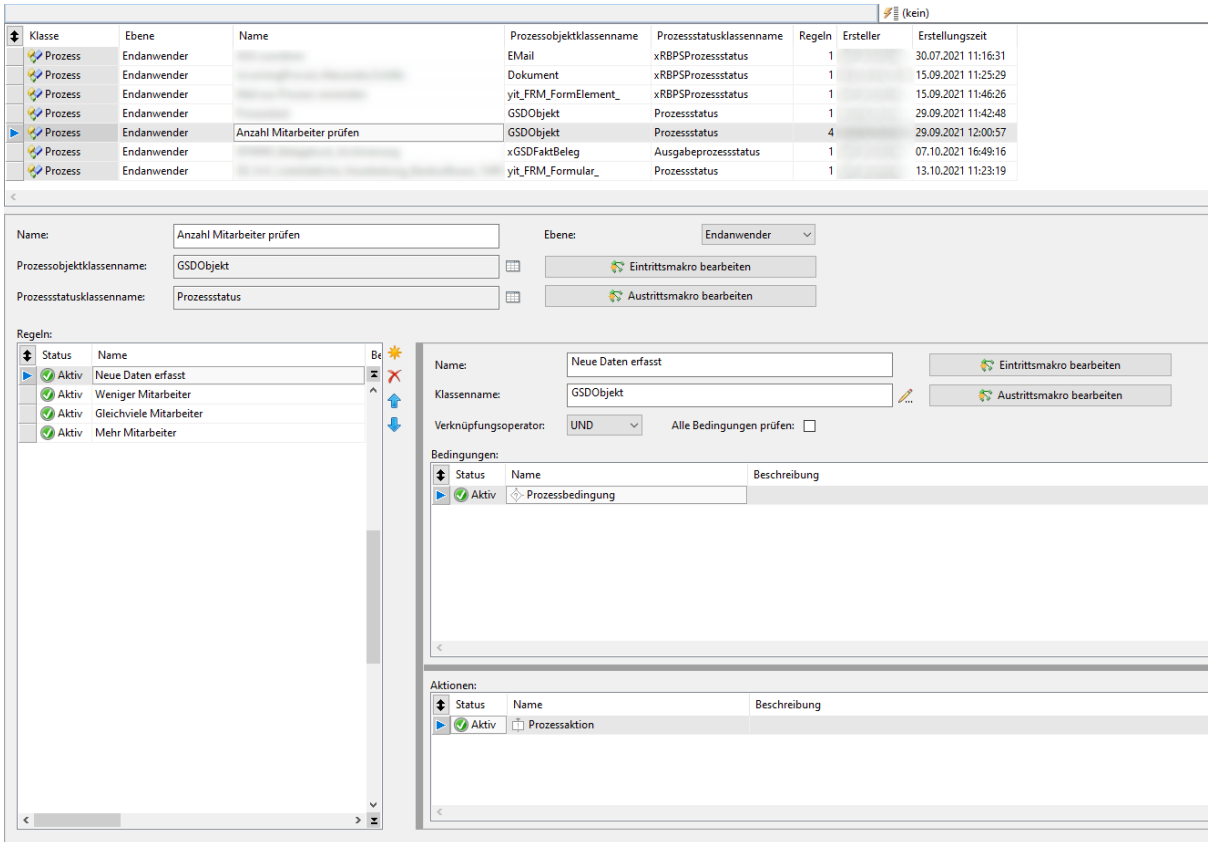

*Abbildung 17. Prozesserstellung*

Wenn Sie beispielsweise dem Element *Anzahl der Mitarbeiter* im Formular eine Basisdatei hinzugefügt haben und auf eine Wertänderung reagieren möchten, wäre eine gute Wahl der Regeln:

- weniger Mitarbeiter
- mehr Mitarbeiter
- genauso viele Mitarbeiter wie letztes Jahr
- erste Dateneingabe

Nachdem Sie die Regeln erstellt haben, können Sie Bedingungen hinzufügen. Unter der Regel *weniger Mitarbeiter* sollen Sie prüfen, ob der neue Basisdatenwert kleiner ist als der vorherige.

Klicken Sie im Bereich Bedingungen auf \*. Wählen Sie aus der Liste der Bedingungen *Prozessbedingung* aus. Öffnen Sie die neu erstellte Bedingung mit Doppelklick und klicken Sie auf *Makro bearbeiten* , um die Bedingungsfunktion zu schreiben.

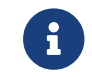

Sie können verschidenen Bedingungen und Aktionen auswählen.

## yourlT

Der Makroeingabeparameter ist ein Objekt vom Typ Prozessstatus. Dieses Objekt enthält (unter anderem) ein Feld namens Prozessobjekt. Dort wird ein Objekt vom Typ yit\_FRM\_FormElementText\_ abgelegt. Dies ist eigentlich ein Element des Formulars, dem wir die Basisdatei beigefügt haben. Dieses Formularelement hat folgende Felder:

- yit\_FRM\_Value aktueller Wert
- yit\_FRM\_Source\_ vorheriger Wert

So können Sie ganz einfach feststellen, ob die Mitarbeiterzahl gestiegen, gesunken oder gleich geblieben ist. Ein Beispiel für eine *weniger Mitarbeiter*-Bedingung könnte sein:

*Example 2. Weniger Mitarbeiter - Bedingung*

```
BOOL ProcessCondition( Prozessstatus &Status )
 yit_FRM_FormElementText_oElement,oSource;
   STRING Value;
   BOOL bRet;
   oElement = Status.Prozessobjekt;
   oSource = oElement.yit_FRM_Source_;
 Value = oElement.yit_FRM_Value ;
 IF(oSource.yit_FRM_Value_.ToInt() > oElement.yit_FRM_Value_.ToInt())
   bRet = TRUE:
   ELSE
   bRet = FALSE:
   ENDIF
RETURN( bRet );
```
Jetzt schreiben Sie nur noch ein Makro, das ausgeführt wird, wenn die Funktion aus der *Bedingung* TRUE zurückgibt. Klicken Sie im Feld Aktionen auf \* und falls Sie ein Makro schreiben möchten, wählen Sie *Prozessaktion* .

Dieses Makro hat den gleichen Eingabeparameter wie das Makro unter *Bedingungen* und Sie können leicht auf den Wert des Formularelements zugreifen.

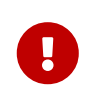

Ein wichtiges Feld in der Klasse yit\_FRM\_FormElementText ist yit FRM Basisdaten Bezugsobjekt, in dem das Referenzobjekt für dieses Feld gespeichert wird.

Das Bezugsobjekt ist ein Objekt, das wir mit dem Formularelement verknüpft haben, indem wir im Formular **Bezugsklasse** und dann im Formularelement **Bezugselement** auswählen. Dies wird im Kapitel [Basisdaten in einer Datenbank speichern](#page-18-0) näher erläutert.

Ein gutes Aktionsbeispiel für die *Weniger Mitarbeiter*-Regel wäre:

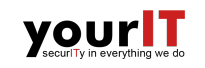

*Example 3. Weniger Mitarbeiter - Aktion*

```
BOOL ProcessAction( Prozessstatus &Status )
 Mitteilung oM;
   DBSTRINGSET To;
 yit FRM FormElement Element = Status.Prozessobjekt;
 Kunde customer = Element.yit_FRM_Basisdaten_Bezugsobjekt;
   To.Add("test_username");
   oM.Send(To,"Die Mitarbeiterzahl hat sich im Vergleich zum Vorjahr
     verringert. Kunde: " + customer.Name1 + " " + customer.Name2,
     "", "");
RETURN( TRUE );
```
#### <span id="page-18-0"></span>**Basisdaten in einer Datenbank speichern**

Mit Basisdaten können Sie wichtige Informationen in einer Datenbank speichern. Sie möchten beispielsweise die "Anzahl Mitarbeiter" im Objekt Kunde speichern, dieses Feld existiert jedoch nicht in der DOCUframe-Datenbank. Um nicht ständig die Datenbank ändern und Felder hinzufügen zu müssen, können wir hierfür Basisdaten verwenden.

Nachdem Sie die Vorlage für das Formular erstellt haben, fügen Sie die Elemente und die *Bezugsklasse* hinzu. Sie können dieses Formular mit einem Objekt der Klasse verknüpfen, die in der *Bezugsklasse* aufgeführt ist. Darüber haben wir bereits im Kapitel [Integration des Kunden oder der Aufgabe in das](#page-13-0) [Formular](#page-13-0) geschrieben.

Auch nachdem Sie eine Vorlage für die Basisdaten erstellt haben, vergeben Sie einen passenden Namen und Typ. Diese Basisdatei können Sie dem Formularelement hinzufügen. Darüber haben wir auch im Kapitel [Basisdaten](#page-14-0) geschrieben.

Doppelklicken Sie auf das ausgewählte Formularelement und öffnen Sie das Register *Basisdaten* . Hier ist das Feld *Basisdatenbezug* . Wenn dieses Feld leer bleibt, ist das Bezugsobjekt für das Formularelement das Objekt, zu dem Sie das Formular hinzugefügt haben.

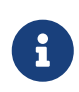

Mit anderen Worten, Sie speichern die Basisdaten als Feld in dem Objekt, mit dem das Formular verknüpft ist. Falls dies nicht gewünscht ist, können Sie auch ein Unterobjekt des Formularbezugsobjekts auswählen. In diesem Kapitel erklären wir, wie und geben einige Beispiele.

Sie haben beispielsweise ein Formular zu einem Objekt der Klasse Aufgabe hinzugefügt, möchten aber die Basisdaten Anzahl der Mitarbeiter zu einem Objekt der Klasse Kunde speichern, das auf der Aufgabe unter dem Feld \_Hauptadresse gespeichert wird. Dann haben Sie im Formularfeld *Bezugklasse* Aufgabe und im Feld *Basisdatenbezug* im Elementfeld unter dem Reiter *Basisdaten* \_Hauptadresse.

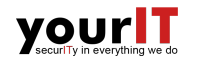

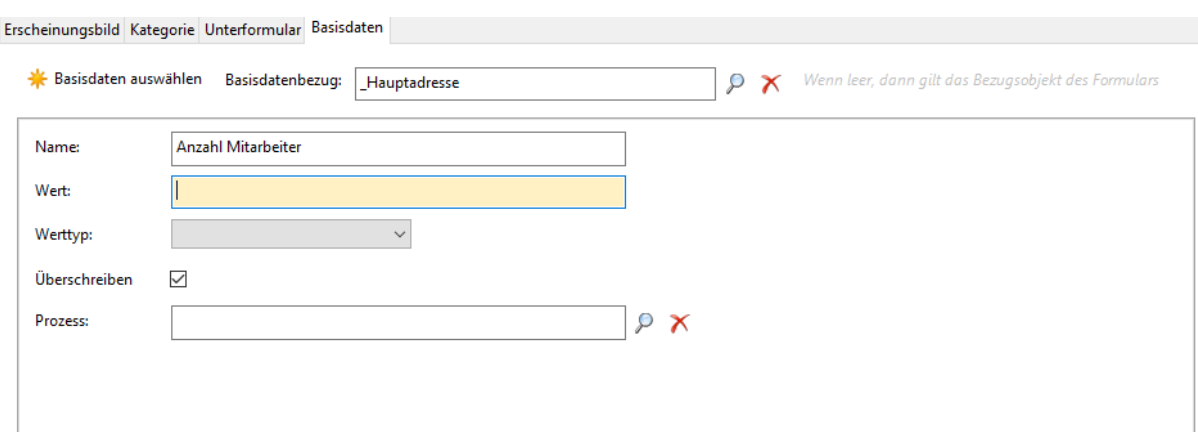

*Abbildung 18. Basisdatenbezug*

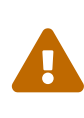

*Vorsicht!*

Basisdatenbezug kann nur ein Objekt sein, kein primitiver Typ und keine Liste. Stellen Sie sicher, dass Ihre Bezugsklasse auch wirklich das ausgewählte Objekt enthält.

In der folgenden Abbildung sehen Sie zwei Elemente, denen die Basisdaten zugeordnet sind. Auf dem oberen Element haben wir in den Basisdaten *Basisdatenbezug* hinzugefügt, auf dem anderen wurde dieses Feld leer gelassen. Sie können auch sehen, dass die *Bezugsklasse* in dem Formular Aufgabe ist.

|                              | <b>UU</b> yit_FRM_Formular_ - 0_                                   |                   |                                      |                             |                          |                |                                                        |             |   |
|------------------------------|--------------------------------------------------------------------|-------------------|--------------------------------------|-----------------------------|--------------------------|----------------|--------------------------------------------------------|-------------|---|
| ame:                         | Testversion Stichprobenkontrolle Mitarbeiterverpflichtung_20210730 |                   |                                      | PDF<br>Typ:<br>$\checkmark$ |                          | PDF-Vorlage:   | Testversion Stichprobenkontrolle Mitarbeiterverpflicht |             |   |
| eschreibung:                 |                                                                    |                   |                                      |                             | $\Box$                   | Bezugsklasse:  | Aufgabe                                                | P           |   |
|                              | <b>C</b> Formular generieren<br><b>C</b> Downloadlink generieren   |                   |                                      | Positionierung erstellen    |                          | Download-Link: |                                                        |             |   |
|                              | rmular-Elemente Kategorien Vorschau Auswertung Versionshistorie    |                   |                                      |                             |                          |                |                                                        |             |   |
| $\overline{\bullet}$<br>Name |                                                                    | Basisdaten        | Basisdaten Bezugsobjekt              |                             | Basisdaten Bezugselement |                | Beschreibung                                           | Typ         | V |
|                              |                                                                    |                   |                                      |                             |                          |                |                                                        | Text - Text |   |
|                              |                                                                    |                   |                                      |                             |                          |                |                                                        | Text - Text |   |
|                              |                                                                    |                   |                                      |                             |                          |                |                                                        | Text - Text |   |
|                              |                                                                    |                   |                                      |                             |                          |                |                                                        | Text - Text |   |
|                              |                                                                    |                   |                                      |                             |                          |                |                                                        | Text - Text |   |
|                              |                                                                    |                   |                                      |                             |                          |                |                                                        | Text - Text |   |
| ь                            |                                                                    | Basisdaten 45DT78 | Kunde K-20841 - QS Test,             |                             | _Hauptadresse            |                |                                                        | Text - Text |   |
|                              |                                                                    | Basisdaten 45DT7B | Aufgabe AUF-034117 - QS Test: DS DSK |                             |                          |                |                                                        | Text - Text |   |
|                              |                                                                    |                   |                                      |                             |                          |                |                                                        | Text - Text |   |
|                              |                                                                    |                   |                                      |                             |                          |                |                                                        | Werteliste  |   |
|                              |                                                                    |                   |                                      |                             |                          |                |                                                        | Werteliste  |   |
|                              |                                                                    |                   |                                      |                             |                          |                |                                                        | Werteliste  |   |
|                              |                                                                    |                   |                                      |                             |                          |                |                                                        | Werteliste  |   |
|                              |                                                                    |                   |                                      |                             |                          |                |                                                        | Text - Text |   |

*Abbildung 19. Bezugsobjekt*

Betrachten wir nun den Wert des Bezugsobjekts für die gezeigten Elemente. Bezugsobjekt des obigen Elements ist der Kunde und nach dem Ausfüllen dieses Formulars wird im Kundenobjekt mit der Nummer "K-20841" im Feld *yit\_FRM\_Basisdaten\_* das Basisdatenobjekt gespeichert.

Für das zweite Element ist das Bezugsobjekt vom Typ Aufgabe, weil *Basisdatenbezug* leer gelassen wurde, also ist das Bezugsobjekt standardmäßig das gleiche wie das für das Formular. Daher werden nach dem Ausfüllen des Formulars die zweiten Basisdaten auf dem Aufgabenobjekt mit der Nummer "AUF-034117" gespeichert.

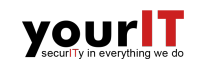

# Ţ

Jedes Objekt hat ein Feld yit\_FRM\_Basisdaten\_ und dort können beliebige Basisdaten gespeichert werden. Dieses Feld enthält eine **Liste von Objekten** der Klasse yit\_FRM\_Basisdaten . Jedes Objekt dieser Klasse enthält unter anderem folgende Felder:

- yit\_FRM\_Name der Name, den wir den Basisdaten gegeben haben
- yit\_FRM\_Wert\_ der Wert des Elements, zu dem die Basisdaten hinzugefügt wurden

Eine mögliche Situation ist beispielsweise: Beim Kunden unter der Nummer "K-20841" hat das erste Element des Feldes yit\_FRM\_Basisdaten\_ die Felder:

- yit\_FRM\_Name\_: "Anzahl Mitarbeiter"
- yit\_FRM\_Wert : 50

Diese Basisdatenfelder haben Sie ausgefüllt, indem Sie ein Formular mit dem Bezugsobjekt *Aufgabe* mit der Nummer "AUF-034117" ausgefüllt haben.

# <span id="page-21-0"></span>**Makros und ihre Aufgaben**

In diesem Kapitel finden Sie eine Liste der von uns verwendeten Makros und eine Erläuterung ihrer Aufgaben. Die Makros sind alphabetisch geordnet.

**yourl** 

## **yit\_FRM\_Add\_Basisdaten\_To\_FormElement\_**

#### **Bezeichnung**

• erstellt neue Basisdaten aus der ausgewählten Basisdatenvorlage und hängt sie an das Formularelement an

#### **Parameter**

- yit\_FRM\_FormElement\_ &oElement Element, dem die Basisdatei zugeordnet wird
- yit FRM Basisdaten Vorlage oVorlage eine Basisdatenvorlage, aus der die Basisdatei erstellt und das Element aus dem Formular hinzugefügt wird
- STRING &sFehlertext String, in dem der Fehlertext gespeichert wird, wenn ein Fehler auftritt

#### **Rückgabewert**

- INT iRC eine ganze Zahl, die angibt, ob das Makro erfolgreich ausgeführt wurde
	- 0 erfolgreiche Ausführung

## **yit\_FRM\_Add\_CSS\_Class\_**

#### **Bezeichnung**

• erstellt eine neue CSS-Klasse und fügt sie der CSS-Datei hinzu

#### **Parameter**

- HDIALOG hDialog der Dialog, zu dem dieses Makro hinzugefügt wird
	- wird verwendet, um die Klassenliste zu aktualisieren, wenn eine neue Klasse erfolgreich hinzugefügt wurde
- yit\_FRM\_CSS\_File\_ &oCSS CSS-Datei, zu der eine neue Klasse hinzugefügt wird und das Element aus dem Formular hinzugefügt wird
- STRING &sFehlertext String, in dem der Fehlertext gespeichert wird, wenn ein Fehler auftritt

#### **Rückgabewert**

- INT iRC eine ganze Zahl, die angibt, ob das Makro erfolgreich ausgeführt wurde
	- 0 erfolgreiche Ausführung
	- -1 der Benutzer hat einen bereits vorhandenen Klassennamen ausgewählt

## **yit\_FRM\_Auswertung\_Manuell**

#### **Bezeichnung**

• kopiert aktuelle Werte aus Formularelementen und speichert diese in der Formularauswertung

#### **Parameter**

- yit FRM Formular &oForm ein Formular, in dessen Auswertung aktuell die Werte seiner Elemente gespeichert sind
- STRING &sFehlertext String, in dem der Fehlertext gespeichert wird, wenn ein Fehler auftritt

#### **Rückgabewert**

- INT iRC eine ganze Zahl, die angibt, ob das Makro erfolgreich ausgeführt wurde
	- 0 erfolgreiche Ausführung
	- 2 Fehler beim Kopieren des Formularelements

### **yit\_FRM\_Btn\_Add\_Basisdaten\_**

#### **Bezeichnung**

• öffnet einen Dialog zur Auswahl einer Basisdatenvorlage, erstellt die Basisdaten aus dieser Vorlage und speichert sie im aktuellen Element

#### **Parameter**

- yit\_FRM\_FormElement\_ &oElement Element, dem die Basisdatei zugeordnet wird
- STRING &sFehlertext String, in dem der Fehlertext gespeichert wird, wenn ein Fehler auftritt

#### **Rückgabewert**

- INT iRC eine ganze Zahl, die angibt, ob das Makro erfolgreich ausgeführt wurde
	- 0 erfolgreiche Ausführung
	- □ 1 der Benutzer hat den Vorgang abgebrochen

#### **yit\_FRM\_Btn\_Add\_Process\_**

#### **Bezeichnung**

• öffnet einen Prozessauswahldialog und ordnet den ausgewählten Prozess den Basisdaten zu

#### **Parameter**

- yit\_FRM\_Basisdaten\_ &oBasisdaten die Basisdaten, an die der Prozess anschließt
- STRING &sFehlertext String, in dem der Fehlertext gespeichert wird, wenn ein Fehler auftritt

#### **Rückgabewert**

- INT iRC eine ganze Zahl, die angibt, ob das Makro erfolgreich ausgeführt wurde
	- 0 erfolgreiche Ausführung
	- 1 der Benutzer hat den Vorgang abgebrochen

## **yit\_FRM\_Build\_CSS\_File**

#### **Bezeichnung**

• konvertiert Text aus CSS-Kategoriefeldern in gültigen CSS-Code

#### **Parameter**

- yit\_FRM\_CSS\_File\_&oFile css-Dateiobjekt, aus dem die erstellten Kategorien gelesen werden
- STRING &sCode CSS-Code durch Konvertierung erhalten
- STRING &sFehlertext String, in dem der Fehlertext gespeichert wird, wenn ein Fehler auftritt

#### **Rückgabewert**

- INT iRC eine ganze Zahl, die angibt, ob das Makro erfolgreich ausgeführt wurde
	- 0 erfolgreiche Ausführung

#### **yit\_FRM\_Build\_FormElementButton\_**

#### **Bezeichnung**

• erstellt ein Button-JSON-Objekt und fügt dieses Element der Liste der Formularelemente hinzu

#### **Parameter**

- yit\_FRM\_Formular\_ oForm ein Formular, dem eine Schaltfläche hinzugefügt wird ◦ spielt in diesem Makro keine Rolle, nur zum Debuggen
- yit\_FRM\_FormElementButton\_ &oButton ein Buttonobjekt, das dem Formular hinzugefügt wird
- HJSON &hData eine Liste von JSON-Objekten, die Formularelemente bezeichnen
- STRING &sFehlertext String, in dem der Fehlertext gespeichert wird, wenn ein Fehler auftritt

#### **Rückgabewert**

• INT iRC - eine ganze Zahl, die angibt, ob das Makro erfolgreich ausgeführt wurde

◦ 0 - erfolgreiche Ausführung

## **yit\_FRM\_Build\_FormElementFile\_**

#### **Bezeichnung**

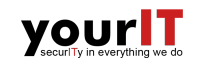

• erstellt ein "upload file" JSON-Objekt und fügt dieses Element der Liste der Formularelemente hinzu

#### **Parameter**

- yit\_FRM\_Formular\_oForm ein Formular, dem ein Dateifeld hinzugefügt wird ◦ spielt in diesem Makro keine Rolle, nur zum Debuggen
- yit\_FRM\_FormElementFile\_ &oFile ein Dateiobjekt, das dem Formular hinzugefügt wird
- HJSON &hData eine Liste von JSON-Objekten, die Formularelemente bezeichnen
- STRING &sFehlertext String, in dem der Fehlertext gespeichert wird, wenn ein Fehler auftritt

#### **Rückgabewert**

- INT iRC eine ganze Zahl, die angibt, ob das Makro erfolgreich ausgeführt wurde
	- 0 erfolgreiche Ausführung

## **yit\_FRM\_Build\_FormElementGroup\_**

#### **Bezeichnung**

• erstellt ein JSON-Group-Objekt und fügt dieses Element der Liste der Formularelemente hinzu ◦ Group-Objekt kann sein: checkbox-group, radio-group oder select-group.

#### **Parameter**

- yit\_FRM\_Formular\_oForm ein Formular, dem Groupelemente hinzugefügt werden ◦ spielt in diesem Makro keine Rolle, nur zum Debuggen
- yit\_FRM\_FormElementGroup\_ &oGroup ein Groupobjekt, das dem Formular hinzugefügt wird
- HJSON &hData eine Liste von JSON-Objekten, die Formularelemente bezeichnen
- STRING &sFehlertext String, in dem der Fehlertext gespeichert wird, wenn ein Fehler auftritt

#### **Rückgabewert**

- INT iRC eine ganze Zahl, die angibt, ob das Makro erfolgreich ausgeführt wurde
	- 0 erfolgreiche Ausführung

## **yit\_FRM\_Build\_FormElementGroup\_PDF**

#### **Bezeichnung**

• erstellt ein JSON-Group-Objekt aus einem geladenen PDF-Dokument und fügt dieses Element der Liste der Formularelemente hinzu

#### **Parameter**

• yit\_FRM\_Formular\_ oForm - ein Formular, dem Groupnelemente hinzugefügt werden

◦ spielt in diesem Makro keine Rolle, nur zum Debuggen

- yit\_FRM\_FormElementGroup\_ &oGroup ein Groupobjekt, das dem Formular hinzugefügt wird
- HJSON &hData eine Liste von JSON-Objekten, die Formularelemente bezeichnen
- STRING &sFehlertext String, in dem der Fehlertext gespeichert wird, wenn ein Fehler auftritt

#### **Rückgabewert**

- INT iRC eine ganze Zahl, die angibt, ob das Makro erfolgreich ausgeführt wurde
	- 0 erfolgreiche Ausführung

## **yit\_FRM\_Build\_FormElementNumber\_**

#### **Bezeichnung**

• erstellt ein NummerInput JSON-Objekt und fügt dieses Element der Liste der Formularelemente hinzu

#### **Parameter**

• yit\_FRM\_Formular\_oForm - ein Formular, dem das Zahlenfeld hinzugefügt wird

◦ spielt in diesem Makro keine Rolle, nur zum Debuggen

- yit FRM FormElementNumber &oNumber ein Nummerobjekt, das dem Formular hinzugefügt wird
- HJSON &hData eine Liste von JSON-Objekten, die Formularelemente bezeichnen
- STRING &sFehlertext String, in dem der Fehlertext gespeichert wird, wenn ein Fehler auftritt

#### **Rückgabewert**

- INT iRC eine ganze Zahl, die angibt, ob das Makro erfolgreich ausgeführt wurde
	- 0 erfolgreiche Ausführung

## **yit\_FRM\_Build\_FormElementText\_**

#### **Bezeichnung**

• erstellt ein TextInput JSON-Objekt und fügt dieses Element der Liste der Formularelemente hinzu ◦ Textobjekt kann sein: Datum, Kopfzeile, Absatz, Textbereich oder verstecktes Element

#### **Parameter**

• yit\_FRM\_Formular\_ oForm - ein Formular, dem Text hinzugefügt wird

◦ spielt in diesem Makro keine Rolle, nur zum Debuggen

• vit\_FRM\_FormElementText\_ &oText - ein Textobiekt, das dem Formular hinzugefügt wird

- HJSON &hData eine Liste von JSON-Objekten, die Formularelemente bezeichnen
- STRING &sFehlertext String, in dem der Fehlertext gespeichert wird, wenn ein Fehler auftritt

#### **Rückgabewert**

- INT iRC eine ganze Zahl, die angibt, ob das Makro erfolgreich ausgeführt wurde
	- 0 erfolgreiche Ausführung

## **yit\_FRM\_Build\_FormElementText\_PDF\_**

#### **Bezeichnung**

- erstellt ein Text-JSON-Objekt aus einem geladenen PDF-Dokument und fügt dieses Element der Liste der Formularelemente hinzu
	- Textobjekt kann sein: Datum, Kopfzeile, Absatz, Textbereich oder verstecktes Element

#### **Parameter**

• yit\_FRM\_Formular\_ oForm - ein Formular, dem Text hinzugefügt wird

◦ spielt in diesem Makro keine Rolle, nur zum Debuggen

- yit\_FRM\_FormElementText\_ &oText ein Textobjekt, das dem Formular hinzugefügt wird
- HJSON &hData eine Liste von JSON-Objekten, die Formularelemente bezeichnen
- STRING &sFehlertext String, in dem der Fehlertext gespeichert wird, wenn ein Fehler auftritt

#### **Rückgabewert**

- INT iRC eine ganze Zahl, die angibt, ob das Makro erfolgreich ausgeführt wurde
	- 0 erfolgreiche Ausführung

## **yit\_FRM\_Build\_Formular\_**

#### **Bezeichnung**

• konvertiert alle Elemente aus dem Formular in ein JSON-Objekt

#### **Parameter**

- yit\_FRM\_Formular\_ &oForm Formular, dessen Elemente umgewandelt werden
- HJSON &hData eine Liste der konvertierten JSON-Formularelementen
- STRING &sFehlertext String, in dem der Fehlertext gespeichert wird, wenn ein Fehler auftritt

#### **Rückgabewert**

- INT iRC eine ganze Zahl, die angibt, ob das Makro erfolgreich ausgeführt wurde
	- 0 erfolgreiche Ausführung

## **yit\_FRM\_Build\_Formular\_PDF**

#### **Bezeichnung**

• wandelt alle Elemente aus dem PDF erhaltenen Formular in ein JSON-Objekt um

#### **Parameter**

- yit\_FRM\_Formular\_ &oForm Formular, dessen Elemente umgewandelt werden
- HJSON &hData eine Liste der konvertierten JSON-Formularelementen
- STRING &sFehlertext String, in dem der Fehlertext gespeichert wird, wenn ein Fehler auftritt

#### **Rückgabewert**

- INT iRC eine ganze Zahl, die angibt, ob das Makro erfolgreich ausgeführt wurde
	- 0 erfolgreiche Ausführung

## **yit\_FRM\_Build\_Stammdaten\_String\_**

#### **Bezeichnung**

• ändert den Wert des sValue, der den Memberpfad enthält, mit dem richtigen Wert dieses Felds im Bezugsobjekt

#### **Parameter**

- DBOBJECT oBezugsobjekt das Objekt, dessen Feldwert gesucht wird
- STRING &sValue- eine Zeichenfolge, die anfangs die Zeichenfolge enthält: [Memberpfad] und nach der Ausführung des Makros den wahren Wert des Felds im Referenzobjekt enthält, zu dem der Memberpfad führt
- STRING &sFehlertext String, in dem der Fehlertext gespeichert wird, wenn ein Fehler auftritt

#### **Rückgabewert**

- INT iRC eine ganze Zahl, die angibt, ob das Makro erfolgreich ausgeführt wurde
	- 0 erfolgreiche Ausführung
	- -1 Der Membername des Bezugsobjekt existiert nicht; der angegebene Memberpfad existiert nicht

## **yit\_FRM\_CheckInsert\_OID\_**

#### **Bezeichnung**

• prüft, ob ein Element mit dem Namen "OID" im Formular vorhanden ist, falls es nicht existiert - fügt das Element "OID" und andere Elemente aus dem gesendeten PDF hinzu

#### **Parameter**

- yit FRM Formular &oForm ein Formular, zu dem Elemente hinzugefügt werden, wenn kein Element namens "OID" vorhanden ist
- PDF &oPDFIn- PDF, aus dem die Elemente geladen werden
- STRING &sFehlertext String, in dem der Fehlertext gespeichert wird, wenn ein Fehler auftritt

#### **Rückgabewert**

- INT iRC eine ganze Zahl, die angibt, ob das Makro erfolgreich ausgeführt wurde
	- 0 erfolgreiche Ausführung
	- -1 Fehler beim Erstellen des PDF-Elements

### **yit\_FRM\_Create\_Formular\_**

#### **Bezeichnung**

• erstellt ein neues Formular oder eine Formularvorlage

#### **Parameter**

- yit\_FRM\_Formular\_ &oForm das Objekt, in dem das neue Formular gespeichert wird
- BOOL bVorlage

◦ wenn bVorlage TRUE ist, wird eine neue Formularvorlage erstellt

□ wenn es FALSE ist, wird ein neues Formular erstellt

- STRING &sFehlertext String, in dem der Fehlertext gespeichert wird, wenn ein Fehler auftritt
- DBOBJECT oBezugsobjekt
	- Referenzobjekt, das mit dem neu erstellten Formular verknüpft wird
	- □ Optionaler Parameter mit dem Standardwert null

#### **Rückgabewert**

- INT iRC eine ganze Zahl, die angibt, ob das Makro erfolgreich ausgeführt wurde
	- 0 erfolgreiche Ausführung
	- □ 1 der Benutzer hat den Vorgang abgebrochen

## **yit\_FRM\_Copy\_Form\_**

#### **Bezeichnung**

• kopiert Elemente eines Formulars in ein anderes

#### **Parameter**

• yit\_FRM\_Formular\_oSourceForm - das Formular, aus dem es kopiert wurde

- yit\_FRM\_Formular\_ &oDestForm das Formular, in das es kopiert wird
- STRING &sFehlertext String, in dem der Fehlertext gespeichert wird, wenn ein Fehler auftritt
- BOOL bFromAuswertung
	- □ wenn bFromAuswertung TRUE ist, wird es aus der Auswertung kopiert
	- wenn bFromAuswertung FALSE ist, wird es von den Formularelementen kopiert
	- Optionaler Parameter mit dem Standardwert FALSE

#### **Rückgabewert**

- INT iRC eine ganze Zahl, die angibt, ob das Makro erfolgreich ausgeführt wurde
	- 0 erfolgreiche Ausführung

## **yit\_FRM\_Copy\_FormElement**

#### **Bezeichnung**

• kopiert ein Formularelement in ein anderes Formularelement

#### **Parameter**

- yit\_FRM\_FormElement\_ &oSource das Formularelement, aus dem es kopiert wurde
- yit\_FRM\_FormElement\_ &oTarget das Formularelement, in das es kopiert wird
- DBSTRINGSET &ElementValues der Wert des Formularelements

◦ in Groupbox - ein Set von markierten Labels

• STRING &sFehlertext - String, in dem der Fehlertext gespeichert wird, wenn ein Fehler auftrit

#### **Rückgabewert**

- INT iRC eine ganze Zahl, die angibt, ob das Makro erfolgreich ausgeführt wurde
	- 0 erfolgreiche Ausführung

## **yit\_FRM\_Create\_Download\_Link\_**

#### **Bezeichnung**

• erstellt ein PDF-Element aus dem Formular, speichert den Link zum PDF im Formularfeld yit\_FRM\_Link

#### **Parameter**

- yit\_FRM\_Formular\_ &oForm Formular, dessen PDF und Link dazu erstellt wird
- STRING &sFehlertext String, in dem der Fehlertext gespeichert wird, wenn ein Fehler auftritt

#### **Rückgabewert**

- INT iRC eine ganze Zahl, die angibt, ob das Makro erfolgreich ausgeführt wurde
	- 0 erfolgreiche Ausführung
	- -1 Fehler bei der Erstellung des Formulars

## **yit\_FRM\_Create\_Form\_From\_JSON\_**

#### **Bezeichnung**

• erstellt ein neues Formular oder eine neue Formularvorlage aus einem JSON-Objekt

#### **Parameter**

- HJSON hResponse JSON, aus dem ein neues Formular erstellt wird
- yit\_FRM\_Formular\_ &oForm neu erstelltes Formular
- BOOL bVorlage
	- wenn bVorlage TRUE ist, wird eine Formularvorlage erstellt
	- wenn bVorlage FALSE ist, wird ein Formular erstellt
- STRING &sFehlertext String, in dem der Fehlertext gespeichert wird, wenn ein Fehler auftritt

#### **Rückgabewert**

- INT iRC eine ganze Zahl, die angibt, ob das Makro erfolgreich ausgeführt wurde
	- 0 erfolgreiche Ausführung
	- -1 OID konnte nicht geschrieben werden

## **yit\_FRM\_Create\_FormElement\_**

#### **Bezeichnung**

• öffnet eine Liste von Elementtypen, nachdem der Elementtyp ausgewählt wurde, erstellt ihn und fügt ihn dem Formular hinzu

#### **Parameter**

- yit\_FRM\_Formular\_ &oForm ein Formular, dem ein neues Element hinzugefügt wird
- STRING &sFehlertext String, in dem der Fehlertext gespeichert wird, wenn ein Fehler auftritt HDIALOG hDialog - der Dialog, zu dem dieses Makro hinzugefügt wird
	- wird verwendet, um die Elementliste zu aktualisieren, wenn ein neues Element erfolgreich hinzugefügt wurde
- STRING sListName die Kennung des Feldes, in dem sich die Liste der Elemente befindet

#### **Rückgabewert**

• INT iRC - eine ganze Zahl, die angibt, ob das Makro erfolgreich ausgeführt wurde

- 0 erfolgreiche Ausführung
- -1 der Benutzer hat den Vorgang abgebrochen

## **yit\_FRM\_Create\_FormElement\_ByCopy**

#### **Bezeichnung**

• erstellt neue Elemente, die durch Klonen erstellt wurden

#### **Parameter**

- yit\_FRM\_FormElement\_ &oSource Element, das geklont und kopiert wird
- yit FRM FormElement &oNewFormElement ein neues Element im Formular, das durch Klonen erstellt wurde -yit\_FRM\_FormElement\_ &oTarget - ein Element zum Speichern der Auswertung
- DBSTRINGSET &ElementValues der Wert des Formularelements

◦ in Groupbox - ein Set von markierten Labels

- DBSTRINGSET &Coordinates Position des neu erstellten Elements
- STRING &sFehlertext String, in dem der Fehlertext gespeichert wird, wenn ein Fehler auftritt

#### **Rückgabewert**

- INT iRC eine ganze Zahl, die angibt, ob das Makro erfolgreich ausgeführt wurde
	- 0 erfolgreiche Ausführung

## **yit\_FRM\_CreateUpdate\_FormElement\_From\_Response\_**

#### **Bezeichnung**

• erstellt oder aktualisiert Formularelemente aus dem erhaltenen JSON-Objekt

#### **Parameter**

- yit\_FRM\_Formular\_ &oForm ein Formular, dessen Elemente aktualisiert / erstellt werden
- HJSON hChild JSON-Objekt, aus dem neue Elemente erstellt oder alte Elemente aktualisiert werden
- STRING &sFehlertext String, in dem der Fehlertext gespeichert wird, wenn ein Fehler auftritt

#### **Rückgabewert**

- INT iRC eine ganze Zahl, die angibt, ob das Makro erfolgreich ausgeführt wurde
	- 0 erfolgreiche Ausführung

## **yit\_FRM\_CSS\_Select\_Class\_**

#### **Bezeichnung**

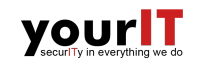

• öffnet den Dialog zur Auswahl der CSS-Klasse und ordnet die ausgewählte Klasse dem aktuellen Element zu

#### **Parameter**

• yit\_FRM\_FormElement\_&oElement - Element, zu dem wir die CSS-Klasse hinzufügen

#### **Rückgabewert**

- INT iRC eine ganze Zahl, die angibt, ob das Makro erfolgreich ausgeführt wurde
	- 0 erfolgreiche Ausführung

## **yit\_FRM\_Del\_CSS\_Class\_**

#### **Bezeichnung**

• entfernt die CSS-Klasse aus der CSS-Datei

#### **Parameter**

• HDIALOG hDialog - der Dialog, zu dem dieses Makro hinzugefügt wird

□ wird verwendet, um die Klassenliste zu aktualisieren

- yit\_FRM\_CSS\_File\_&oCSS CSS-Datei, aus der die CSS-Klasse entfernt wird
- STRING &sFehlertext String, in dem der Fehlertext gespeichert wird, wenn ein Fehler auftritt

#### **Rückgabewert**

- INT iRC eine ganze Zahl, die angibt, ob das Makro erfolgreich ausgeführt wurde
	- 0 erfolgreiche Ausführung
	- □ -1 Keine Klasse ausgewählt

#### **yit\_FRM\_FormElement\_Open\_Dialog\_Modal**

#### **Bezeichnung**

• findet den Wert des Elements des Referenzobjekts unter dem angegeben Pfad

#### **Parameter**

- yit\_FRM\_FormElement\_oElement das Element, dessen Dialog geöffnet wird
- yit\_FRM\_Formular\_oForm
	- Ein Referenzobjekt, das einem offenen Element zugeordnet ist
	- Optionaler Parameter mit dem Standardwert null

#### **Rückgabewert**

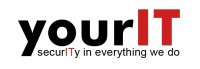

- INT iRC eine ganze Zahl, die angibt, ob das Makro erfolgreich ausgeführt wurde
	- 0 erfolgreiche Ausführung

## **yit\_FRM\_Get\_Formulare\_By\_Object**

#### **Bezeichnung**

• findet alle Formulare, die einem bestimmten Referenzobjekt zugeordnet sind

#### **Parameter**

- DBOBJECT oBezugsobjekt Referenzobjekt, dessen Formulare gefunden werden
- yit\_FRM\_Formular\_Set &FormSet gefundene Formulare
- STRING &sFehlertext String, in dem der Fehlertext gespeichert wird, wenn ein Fehler auftritt

#### **Rückgabewert**

• INT iRC - eine ganze Zahl, die angibt, ob das Makro erfolgreich ausgeführt wurde

◦ 0 - erfolgreiche Ausführung

## **yit\_FRM\_Get\_Stammdaten\_String\_**

#### **Bezeichnung**

• findet den Wert des Elements des Referenzobjekts unter dem angegebenen Pfad

#### **Parameter**

- DBOBJECT oBezugsobjekt das Objekt, dessen Feldwert gesucht wird
- STRING &sReturn- Feldwert
- STRING sMemberPath der Pfad zum gesuchten Feld
- STRING &sFehlertext String, in dem der Fehlertext gespeichert wird, wenn ein Fehler auftritt

#### **Rückgabewert**

- INT iRC eine ganze Zahl, die angibt, ob das Makro erfolgreich ausgeführt wurde
	- 0 erfolgreiche Ausführung
	- -1 Der Membername des Bezugsobjekt existiert nicht; der angegebene Memberpfad existiert nicht

## **yit\_FRM\_Get\_SubType\_By\_Brw**

#### **Bezeichnung**

• öffnet einen Dialog, in dem der Benutzer einen Untertyp auswählen kann, der in der RetValue-Variable gespeichert wird

#### **Parameter**

- STRING sType yit\_FRM\_SubType\_ des Element, mit dem nach angebotenen Untertypen gesucht wird (Zuordnung)
- STRING &sRetValue- ausgewählter Untertyp

#### **Rückgabewert**

- INT iRC eine ganze Zahl, die angibt, ob das Makro erfolgreich ausgeführt wurde
	- 0 erfolgreiche Ausführung
	- -1 kein Zuordnung für den angegebenen Untertyp gefunden

### **yit\_FRM\_Handle\_Response\_**

#### **Bezeichnung**

• verarbeitet Daten nach dem Ausfüllen des Formulars; erstellt neue Elemente, die durch Klonen erstellt wurden; speichert Werte in Formularelementen und speichert in der Auswertung;

#### **Parameter**

- yit\_FRM\_Formular\_ oForm das Formular, das der Benutzer gerade ausgefüllt hat
- HJSON hResponse Daten aus dem ausgefüllten Formular im Frontend
- HJSON &hOutput die Antwort, ob das Makro erfolgreich ausgeführt wurde oder nicht
- STRING &sFehlertext String, in dem der Fehlertext gespeichert wird, wenn ein Fehler auftritt

#### **Rückgabewert**

- INT iRC eine ganze Zahl, die angibt, ob das Makro erfolgreich ausgeführt wurde
	- 0 erfolgreiche Ausführung
	- -1 Formular nicht gefunden oder nicht hinterlegt in der Antwort

## **yit\_FRM\_Handle\_Response\_Coord\_**

#### **Bezeichnung**

• verarbeitet die Daten nach der Positionierung des Formulars

#### **Parameter**

- yit\_FRM\_Formular\_oForm das Formular, das der Benutzer gerade positioniert hat
- HJSON hResponse Daten aus dem positionierten Formular im Frontend
- HJSON &hOutput die Antwort, ob das Makro erfolgreich ausgeführt wurde oder nicht
- STRING &sFehlertext String, in dem der Fehlertext gespeichert wird, wenn ein Fehler auftritt

#### **Rückgabewert**

- INT iRC eine ganze Zahl, die angibt, ob das Makro erfolgreich ausgeführt wurde
	- 0 erfolgreiche Ausführung
	- -1 Formular nicht gefunden oder nicht hinterlegt in Antwort

## **yit\_FRM\_Handle\_Response\_PDF\_**

#### **Bezeichnung**

• verarbeitet Daten nach dem Ausfüllen des Formulars; speichert Werte in Formularelementen und speichert in der Auswertung;

#### **Parameter**

- yit\_FRM\_Formular\_oForm das Formular, das mit Benutzerantworten ausgefüllt wird
- PDF &oInput PDF-Formularvorlage
- HJSON hResponse Daten aus dem ausgefüllten Formular
- HJSON &hOutput die Antwort, ob das Makro erfolgreich ausgeführt wurde oder nicht
- STRING &sFehlertext String, in dem der Fehlertext gespeichert wird, wenn ein Fehler auftritt

#### **Rückgabewert**

- INT iRC eine ganze Zahl, die angibt, ob das Makro erfolgreich ausgeführt wurde
	- 0 erfolgreiche Ausführung
	- 2 Fehler beim Kopieren von Elementen beim Erstellen der Auswertung
	- -1 Formular nicht gefunden oder nicht hinterlegt in Antwort

## **yit\_FRM\_Init\_Formular\_Build\_**

#### **Bezeichnung**

• erstellt ein JSON-Objekt aus einem DOCUframe-Formularobjekt; kann mit HTML- und PDF-Formularen aufgerufen werden

#### **Parameter**

- yit\_FRM\_Formular\_ oForm das Formular, aus dem das JSON-Objekt erstellt wird
- HJSON &hData erstelltes JSON-Objekt
- PDF &oPDF PDF-Formularvorlage; spielt nur in PDF-Formularen eine Rolle
- STRING &sFehlertext String, in dem der Fehlertext gespeichert wird, wenn ein Fehler auftritt
- BOOL bFromProcess spielt nur bei der Arbeit mit einem HTML-Formular eine Rolle

◦ wenn bFromProcess TRUE ist, wird das alte Formular überschrieben

◦ wenn es FALSE ist, öffnet sich ein Dialog mit der Frage des Überschreibens des Formulars

◦ Optionaler Parameter mit dem Standardwert FALSE

#### **Rückgabewert**

- INT iRC eine ganze Zahl, die angibt, ob das Makro erfolgreich ausgeführt wurde
	- 0 erfolgreiche Ausführung
	- -1 Fehler bei der Erstellung des Formulars

### **yit\_FRM\_Init\_Formular\_Positioning\_**

#### **Bezeichnung**

• erstellt ein JSON-Objekt aus einem DOCUframe-Formularobjekt; dieses JSON-Objekt wird an das Frontend gesendet, um die Elemente zu positionieren

#### **Parameter**

- yit\_FRM\_Formular\_oForm das Formular, aus dem das JSON-Objekt erstellt wird
- HJSON &hData erstelltes JSON-Objekt
- STRING &sFehlertext String, in dem der Fehlertext gespeichert wird, wenn ein Fehler auftritt

#### **Rückgabewert**

- INT iRC eine ganze Zahl, die angibt, ob das Makro erfolgreich ausgeführt wurde
	- 0 erfolgreiche Ausführung
	- -1 Fehler bei der Erstellung des Formulars

#### **yit\_FRM\_Init\_Handle\_Response\_PDF\_**

#### **Bezeichnung**

• erstellt ein Formular aus einer PDF-Datei

#### **Parameter**

- STRING sOID OID der PDF-Datei, aus der das Formular erstellt wird
- STRING &sFehlertext String, in dem der Fehlertext gespeichert wird, wenn ein Fehler auftritt

#### **Rückgabewert**

- INT iRC eine ganze Zahl, die angibt, ob das Makro erfolgreich ausgeführt wurde
	- 0 erfolgreiche Ausführung
	- □ -1 Fehler bei der Erstellung des Formulars

## **yit\_FRM\_Kategorie\_Add\_Subkategories**

#### **Bezeichnung**

• fügt Unterkategorien von einer Kategorie zur anderen hinzu

#### **Parameter**

- yit\_FRM\_Kategorie\_ &oSource die Kategorie, aus der die Unterkategorien kopiert werden
- yit\_FRM\_Kategorie\_ &oDestination- Kategorie, zu der Unterkategorien hinzugefügt werden
- STRING &sFehlertext String, in dem der Fehlertext gespeichert wird, wenn ein Fehler auftritt

#### **Rückgabewert**

- INT iRC eine ganze Zahl, die angibt, ob das Makro erfolgreich ausgeführt wurde
	- 0 erfolgreiche Ausführung

## **yit\_FRM\_Kategorie\_Add\_To\_Element\_**

#### **Bezeichnung**

• öffnet einen Dialog mit einer Liste aller Kategorien, fügt nach Auswahl die ausgewählte Kategorie zum geöffneten Element hinzu

#### **Parameter**

- yit\_FRM\_FormElement\_ &oElement ein Element, dem eine Kategorie hinzugefügt wird
- DBOBJECT oSource- ein Formular, zu dessen Element wir eine Kategorie hinzufügen
	- bei Unterkategorien wird ein rekursiver Aufruf durchgeführt, wobei die Variable oSource ein Kategorieobjekt ist
- STRING &sFehlertext String, in dem der Fehlertext gespeichert wird, wenn ein Fehler auftritt

#### **Rückgabewert**

- INT iRC eine ganze Zahl, die angibt, ob das Makro erfolgreich ausgeführt wurde
	- 0 erfolgreiche Ausführung
	- □ -1 keine Kategorien am Formular definiert
	- 1 der Benutzer hat den Vorgang abgebrochen

## **yit\_FRM\_Kategorie\_Add\_To\_List**

#### **Bezeichnung**

• erstellt eine neue Kategorie oder Kategorievorlage

#### **Parameter**

- DBOBJECT &oSource ein Element, dem eine Kategorie hinzugefügt wird
- STRING &sFehlertext String, in dem der Fehlertext gespeichert wird, wenn ein Fehler auftritt
- BOOL bVorlage
	- □ wenn bVolage TRUE ist, wird eine neue Kategorievorlage erstellt
	- wenn es FALSE ist, wird eine neue Kategorie erstellt

#### **Rückgabewert**

- INT iRC eine ganze Zahl, die angibt, ob das Makro erfolgreich ausgeführt wurde
	- 0 erfolgreiche Ausführung
	- -1 Fehler beim Erstellen einer Kategorie oder Kategorievorlage

## **yit\_FRM\_Link\_Elements\_**

#### **Bezeichnung**

• fügt ein übergeordnetes Formularelement zu einem anderen Formularelement hinzu oder entfernt es daraus

#### **Parameter**

- yit\_FRM\_FormElement\_ &oElement Element, zu dem das Elternelement hinzugefügt/entfernt wird
- DBOBJECT &oSource ein Formular oder ein Formularelement-objekt

◦ wenn es Formular ist, öffnet sich ein Dialog zur Auswahl des Elternelements

◦ wenn es vom Typ Element ist, ist es ein Elternelement

- STRING &sFehlertext String, in dem der Fehlertext gespeichert wird, wenn ein Fehler auftritt
- INT iMode
	- wenn iMode 1 ist, wird dem Element ein Elternelement hinzugefügt
	- □ wenn es nicht 1 ist, wird das Elternelement aus dem Element entfernt
	- □ Optionaler Parameter mit dem Standardwert 1

#### **Rückgabewert**

- INT iRC eine ganze Zahl, die angibt, ob das Makro erfolgreich ausgeführt wurde
	- 0 erfolgreiche Ausführung
	- -1 ungültiges Source-Object
	- 1 der Benutzer hat den Vorgang abgebrochen

## **yit\_FRM\_Open\_CSS\_MDI**

#### **Bezeichnung**

• öffnet den CSS-Dateidialog als MDI-Fenster

#### **Parameter**

• keine Parameter

#### **Rückgabewert**

• kein Rückgabewert

## **yit\_FRM\_Parse\_Response\_**

#### **Bezeichnung**

• parst HTTP-Antwort

#### **Parameter**

- STRING sResponse HTTP-Antwort, die geparst wird
- DBSTRINGSET &ResponseContent- geparste Antwort;
	- Set mit Elementen der Form "key": "value".
- STRING &sResult HTTP-Statuscode
- STRING &sFehlertext String, in dem der Fehlertext gespeichert wird, wenn ein Fehler auftritt

#### **Rückgabewert**

- INT iRC eine ganze Zahl, die angibt, ob das Makro erfolgreich ausgeführt wurde
	- 0 erfolgreiche Ausführung
	- -1 konnte Response nicht parsen

## **yit\_FRM\_Reset\_CSS\_File\_**

#### **Bezeichnung**

• setzt das Feld yit\_FRM\_Uploaded\_ der CSS-Datei auf FALSE

#### **Parameter**

• yit\_FRM\_CSS\_File\_ &oFile - CSS-Datei, deren Feld geändert wird

#### **Rückgabewert**

- INT iRC eine ganze Zahl, die angibt, ob das Makro erfolgreich ausgeführt wurde
	- 0 erfolgreiche Ausführung

## **yit\_FRM\_SearchInsert\_Download\_Link\_**

#### **Bezeichnung**

• fügt einen Link vom Formular zum Formularelement hinzu; wenn der Link nicht existiert, kann der Benutzer die Option zum Erstellen auswählen

#### **Parameter**

- yit\_FRM\_FormElement\_ &oElement Element, zu dem der Link hinzugefügt wird
- STRING &sFehlertext String, in dem der Fehlertext gespeichert wird, wenn ein Fehler auftritt

#### **Rückgabewert**

- INT iRC eine ganze Zahl, die angibt, ob das Makro erfolgreich ausgeführt wurde
	- 0 erfolgreiche Ausführung
	- -1 Fehler beim Erstellen des Links

## **yit\_FRM\_Set\_Basisdaten\_Value\_**

#### **Bezeichnung**

• kopiert den Wert aus dem Formularelement in die zugehörigen Basisdaten

#### **Parameter**

- yit FRM FormElement &oElement Formularelement, aus dem wir den Wert kopieren und in dessen Basisdaten wir den Wert speichern
- STRING &sFehlertext String, in dem der Fehlertext gespeichert wird, wenn ein Fehler auftritt

#### **Rückgabewert**

- INT iRC eine ganze Zahl, die angibt, ob das Makro erfolgreich ausgeführt wurde
	- □ 0 erfolgreiche Ausführung
	- □ -1 Bezugsobjekt ist gesperrt

## **yit\_FRM\_Set\_FormElementValue\_From\_Basisdaten\_**

#### **Bezeichnung**

• kopiert den Wert aus den Basisdaten im Formularelement

#### **Parameter**

- yit FRM FormElement &oElement Formularelement, in dem wir den Wert seiner Basisdaten speichern
- STRING &sFehlertext String, in dem der Fehlertext gespeichert wird, wenn ein Fehler auftritt

#### **Rückgabewert**

- INT iRC eine ganze Zahl, die angibt, ob das Makro erfolgreich ausgeführt wurde
	- 0 erfolgreiche Ausführung
	- -1 keine Basisdaten hinterlegt

## **yit\_FRM\_Set\_Stammdaten\_AddOn\_**

#### **Bezeichnung**

• öffnet einen Dialog mit möglichen Stammdaten und nach der Auswahl verbindet es die ausgewählten Stammdaten mit dem offenen Textelement des Formulars

#### **Parameter**

- HDIALOG Dialog der Dialog, zu dem dieses Makro hinzugefügt wird
- yit FRM FormElementText &Object ein Textelement des Formulars, dem Stammdaten hinzugefügt werden

#### **Rückgabewert**

- INT iRC eine ganze Zahl, die angibt, ob das Makro erfolgreich ausgeführt wurde
	- 0 erfolgreiche Ausführung

## **yit\_FRM\_Set\_Stammdaten\_String\_**

#### **Bezeichnung**

• gibt den Feldwert aus dem Formularelement in das Formularbezugsobjekt ein

#### **Parameter**

- yit\_FRM\_Formular\_oForm Formular, in dessen Bezugsobjekt der Wert eingetragen wird
- yit\_FRM\_FormElement\_oElement Element, dessen Wert eingegeben wird
- STRING &sFehlertext String, in dem der Fehlertext gespeichert wird, wenn ein Fehler auftritt

#### **Rückgabewert**

- INT iRC eine ganze Zahl, die angibt, ob das Makro erfolgreich ausgeführt wurde
	- 0 erfolgreiche Ausführung
	- 1 mehr als ein Platzhalter vorhanden

## **yit\_FRM\_Set\_Standard\_Positioning\_AddOn\_**

#### **Bezeichnung**

• öffnet 4 Dialoge, in denen der Benutzer die x- und y-Koordinaten, Höhe und Breite für alle Formularelemente eingeben kann, und setzt dann die eingegebenen Werte für die Elemente

#### **Parameter**

- yit\_FRM\_Formular\_oForm das entsprechende Formular
- yit FRM FormElement Set &SelSet ein Set aller Formularelemente, denen Breite, Höhe, x- und y-Koordinaten zugewiesen sind
- STRING &sFehlertext String, in dem der Fehlertext gespeichert wird, wenn ein Fehler auftritt

#### **Rückgabewert**

- INT iRC eine ganze Zahl, die angibt, ob das Makro erfolgreich ausgeführt wurde
	- 0 erfolgreiche Ausführung

## **yit\_FRM\_Show\_Process\_**

#### **Bezeichnung**

• gibt den Namen des Prozesses zurück, der mit den angegebenen Basisdaten verknüpft ist

#### **Parameter**

• yit\_FRM\_Basisdaten\_oBasisdaten - die Basisdaten, deren Prozess gesucht wird speichern

#### **Rückgabewert**

• STRING sRet - Prozessname

## **yit\_FRM\_Update\_FormElement\_**

#### **Bezeichnung**

• kopiert das Formularelement und weist ihm einen bestimmten Wert zu

#### **Parameter**

- yit\_FRM\_FormElement\_ &oSource das Formularelement, das kopiert wird
- yit\_FRM\_FormElement\_ &oTarget das Formularelement, in das es kopiert wird
- DBSTRINGSET &ElementValues der Wert des Formularelements
- STRING &sFehlertext String, in dem der Fehlertext gespeichert wird, wenn ein Fehler auftritt

#### **Rückgabewert**

- INT iRC eine ganze Zahl, die angibt, ob das Makro erfolgreich ausgeführt wurde
	- 0 erfolgreiche Ausführung

## **yit\_FRM\_Upload\_CSS\_File\_**

#### **Bezeichnung**

• lädt eine CSS-Datei hoch, indem die Funktion aufgerufen wird, deren Informationen sich im Dateifeld yit\_FRM\_Service\_Target\_ befinden

#### **Parameter**

- yit\_FRM\_CSS\_File\_&oFile CSS-Datei, die hochgeladen wird
- STRING &sFehlertext String, in dem der Fehlertext gespeichert wird, wenn ein Fehler auftritt

#### **Rückgabewert**

- INT iRC eine ganze Zahl, die angibt, ob das Makro erfolgreich ausgeführt wurde
	- 0 erfolgreiche Ausführung

## **yit\_FRM\_Valid\_Form\_**

#### **Bezeichnung**

• prüft, ob das Formular gültig ist

#### **Parameter**

- yit\_FRM\_Formular\_ &oFile das Formular, das geprüft wird
- STRING &sFehlertext String, in dem der Fehlertext gespeichert wird, wenn ein Fehler auftritt
- STRING &sWarning String, in dem der Warntext gespeichert wird, wenn eine Warnung auftritt

#### **Rückgabewert**

- INT iRC eine ganze Zahl, die angibt, ob das Makro erfolgreich ausgeführt wurde
	- 0 das Formular ist gültig
	- -1 das Formular ist nicht gültig

## **yit\_FRM\_Write\_Stammdaten\_Back\_**

#### **Bezeichnung**

• setzt den Wert des gegebenen Feldes des Bezugsobjekts auf den gegebenen Wert

#### **Parameter**

- DBOBJECT &oBezugsobjekt Objekt, auf das wir den Wert des Feldes ändern
- STRING sMemberPath Memberpfad zum Objektfeld
- STRING sValue der in das Feld einzugebende Wert

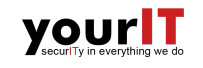

• STRING &sFehlertext - String, in dem der Fehlertext gespeichert wird, wenn ein Fehler auftritt

#### **Rückgabewert**

- INT iRC eine ganze Zahl, die angibt, ob das Makro erfolgreich ausgeführt wurde
	- 0 erfolgreiche Ausführung
	- -1 falscher Memberpfad

## **yit\_FRM\_Zeilenmakro\_Elemente\_AddOn\_**

#### **Bezeichnung**

• wenn das Formularelement vom Typ "Header" ist, wird es von Farbe, Hintergrund und Stilisierungstext begleitet

#### **Parameter**

- yit\_FRM\_FormElement\_ Object ein Element des Formulars, dem der CSS-Stil zugewiesen ist
- INT &textColor Textfarbe
- INT &BkColor Hintergrundfarbe
- BOOL &Bold ob der Titel fett ist
- BOOL &Italic ob der Titel kursiv ist

#### **Rückgabewert**

- INT iRC eine ganze Zahl, die angibt, ob das Makro erfolgreich ausgeführt wurde
	- 0 erfolgreiche Ausführung

## <span id="page-45-0"></span>**Glossar**

#### <span id="page-45-1"></span>**Application Programming Interface (API)**

Eine Anwendungsprogrammierschnittstelle(API), die Interaktionen zwischen mehreren Softwareanwendungen definiert. Sie definiert die Arten von Aufrufen oder Anfragen, die gemacht werden können, wie sie gemacht werden, die Datenformate, die verwendet werden sollten und die zu befolgenden Konventionen.

#### <span id="page-45-5"></span>**Cascading Style Sheets (CSS)**

Eine Programmiersprache, die es Ihnen ermöglicht, das Design von elektronischen Dokumenten zu bestimmen.

#### <span id="page-45-3"></span>**Hypertext Markup Language (HTML)**

Eine textbasierte Auszeichnungssprache zur Strukturierung elektronischer Dokumente wie Texte mit Hyperlinks, Bildern und anderen Inhalten. HTML-Dokumente sind die Grundlage des World Wide Web und werden von Webbrowsern dargestellt.

#### <span id="page-45-4"></span>**iframe Tag**

Das <iframe> Tag gibt einen Inline-Frame an. Ein Inline-Frame wird verwendet, um ein anderes Dokument in das aktuelle HTML-Dokument einzubetten.

#### <span id="page-45-2"></span>**JavaScript Object Notation (JSON)**

Ein offenes Standart-Dateiformat und Datenaustauschvormat, das menschenlesbaren Text verwendet, um Datenobjekte zu speichern und zu übertragen, die aus Attribut-Wert-Paaren und Array-Datentypen(oder anderen serialisierbaren Werten) bestehen.

#### **Parameter**

Als Parameter bezeichnet man in der Informatik die Platzhalter für die Eingabewerte einer Methode oder Funktion. Sie stehen in Klammern hinter dem Methodenbezeichner. Mehrere Parameter werden meist durch Kommas voneinander getrennt. Bei einem Methodenaufruf werden die Parameter dann mit konkreten Werten belegt.

#### **Schnittstellenmakro**

Eine Funktion in DOCUframe, die von externen Anwendungen aufgerufen werden kann. Nimmt einen String als Input entgegen.